From: Steve Ross Skross@anl.gov Phone 630 252-9510 401-B3212 APS/XSD/Beamline Technical Support Group Argonne National Lab

## **ABSTRACT:**

**APS/XSD/BTSG has developed an electrometer amplifier sensitive in the range of picoamps to hundreds of microamps. This low cost amplifier has a high (10<sup>6</sup> ) dynamic range, and also a sample rate of up to 1600/sec. The noise floor of the electronics is <30 pA RMS (1600 samples/sec, powered by battery). In one 9" x 5" x 2" enclosure, called the ADCMOD module, there are 4 such electrometers. The main application at the APS is to monitor the current output of 4 detectors, commonly PIN diode detectors or split ion chambers for x-ray beam position and intensity monitoring. Digital data from these modules travels over fiber optic links to a VME card set. The data then can be read from the VME bus. We define a basic system as reading 16 PIN diode current sources, but there are variations. We work with the beamline personnel to get a system up and running. EPICs drivers exist, quadEM.** 

Outstanding issues: fiber2 dip's.

**CONTENTS:** This memo describes electronics developed to read uni-polar currents in the range of picoamperes to microamperes. The primary application is to serve as an electrometer for various arrangements of x-ray detectors. For example this electronics is being used to measure the current from PIN photodiodes, which in turn serve as x-ray beam position and intensity monitors. (XBPM).

This memo is organized as follows:

- (1) We give background information about why this electronics was developed and where it was initially applied.
- (2) We give a description of the x-ray detector typically used a four quadrant array of PIN diodes.
- (3) We give a **specification for the electrometer**.
- (4) We describe the data acquisition system based on a fiber optic link back to a VME card set. We show what VME cards are necessary to make the system

work and discuss some of the options. A basic system is defined to be one running 16 PIN diodes.

- (5) We discuss software requirements, including EPICs interfaces. The electronics can be controlled remotely, from the VME bus. One-time output setup scripts are described. We describe how to read the returned data.
- (6) Discussion of various LEDs, cables pin-outs, jumpers, and DIP switches.
- (7) We list a number of issues that typically must be addressed to get the system at a particular beamline at the APS. We work with you to install a system and we provide almost all parts. Costs are discussed. Section 6.4 discusses day-one, sign of life testing.
- (8) Detailed explanation of the commands to the ADCMOD2 or 3.
- (9) Design files, WBS information**.**
- (10) EPICS quadEM information, courtesy of Mark Rivers.
- (11) Sample data, debugging information.

**(1) BACKGROUND.** This electronics was originally developed per the specifications of ComCAT sector 32 at the APS [REF: Steve Wasserman, Kevin D'Amico]. This work in turn was inspired by an RSI paper discussing results from an earlier electrometer design. A copy of this electronics was installed at ComCAT in early 2000, with the primary application of EXAFS measurements. The electronics collected 12 PIN diode signals, plus the signal from the encoder on the x-ray monochromater. As the energy was swept, plotting one versus the other gave a quick EXAFs curve. The sector 32 system was removed in 2006, as the beamline changed mission. EPICs drivers were written by Mark Rivers, and further maintained by APS/BCDA personnel.

**(2) PIN DIODE DETECTOR**. The electrometer can work with a variety of detectors. A common one is based on designs at sector 19 [ REF: R.W.Alkire, G. Rosenbaum, G.Evans J. Sync Radiation (2000) **7** p.61]). Randy gave me a copy of this article in pdf format. The basic idea is that the monoenergetic x-ray beam passes through a hole in the circuit board holding the PIN diodes, and then on through a thin metal foil, and then on to the experiment. The backscattered fluorescence from the metal foil is detected by the four diodes arranged as a quadrant. As the beam moves closer to one diode, its signal strength will increase. Standard centroiding or difference over sum calculations can then show beam position.

Randy works with companies which supply the foil ACF Metals Co. Inc, Arizona, USA. One issue is that the foil needs to be without "wrinkles", that it be flat. Otherwise, as the APS SR x-ray beam moves across the foil, the signal will change simply from the upsand-downs of foil itself. The vendor will stretch the foil over a beveled washer, to make it tight like the head of a drum. With micron thick foils, beamlines report current levels of 100's of nanoamps, a good match to the electrometers described here.

Randy also makes the following comments about use of this type detector [REF: email 12/11/02]:

1. All metal foils are pressure sensitive but usually compare well to the response one gets from an ion chamber i.e., response versus energy. For kapton backed foils, the response may differ from an ion chamber due to the multiple elements involved in both fluorescence and scattering.

2. Separating the diodes from the foil is a good idea but not essential to performance. It does allow one to turn the BPM on and off by simply removing the foil. Also if the diodes are moved and not the foil during calibrations the uniformity of the foil becomes less of an issue.

3. These diodes are light sensitive and that means ANY light, including light from ion gauges if they are nearby.

4. Foils can become contaminated with carbon deposits over time and may require replacement. Not an issue for operations of less than a year.

5. This device is only for monochromatic operations, not white light.

The mechanical design for the PIN diode holder has since undergone several design changes. For example at sector 1 the PIN diodes are purchased from XIA Inc, and are thicker silicon suitable for higher energy x-rays (70 keV etc). At sector 4 the PIN diodes are purchased to be high-vacuum compatible. **In short order we can work with the beamline users to develop custom printed circuit boards for this mounting.** Three examples of such printed circuit boards are shown. [FIG 1 A,B,C,D]

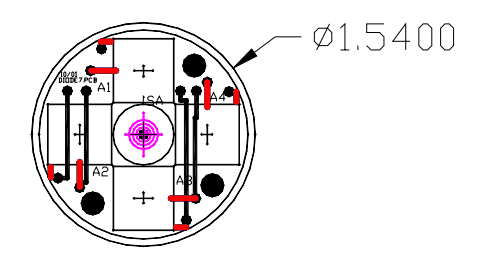

FIG 1A This is the basic printed circuit board type design (DIODE5) holding the four UDT 1 cm2 PIN diodes. It is about a small as possible with these diodes. The center hole in milled out to about 0.5 inch diameter. This circuit board fits into a KF-40 or KF-50 size vacuum system.

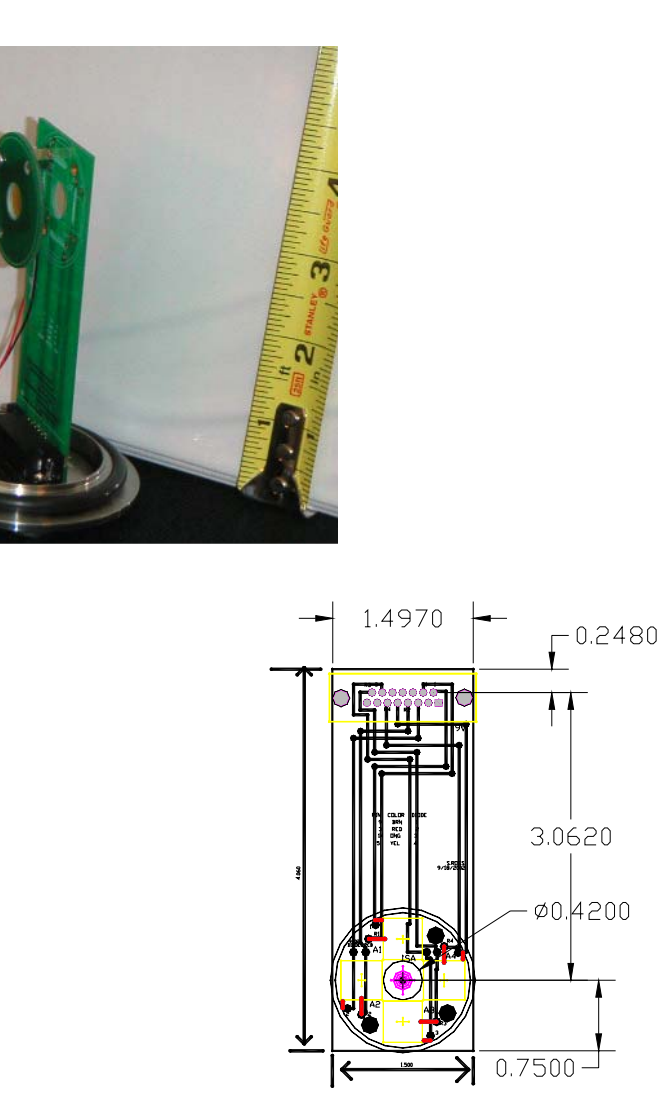

FIG 1 B,C A photograph, and a drawing of the diode6 design. This printed circuit board fits into a KF50 cross and positions the diodes in the center. Standoffs hold a second circuit board approximately 1 cm. above it and this circuit board holds the foil. This is a very simple one-piece design for medium vacuum conditions. Pinout given in section 7.

.

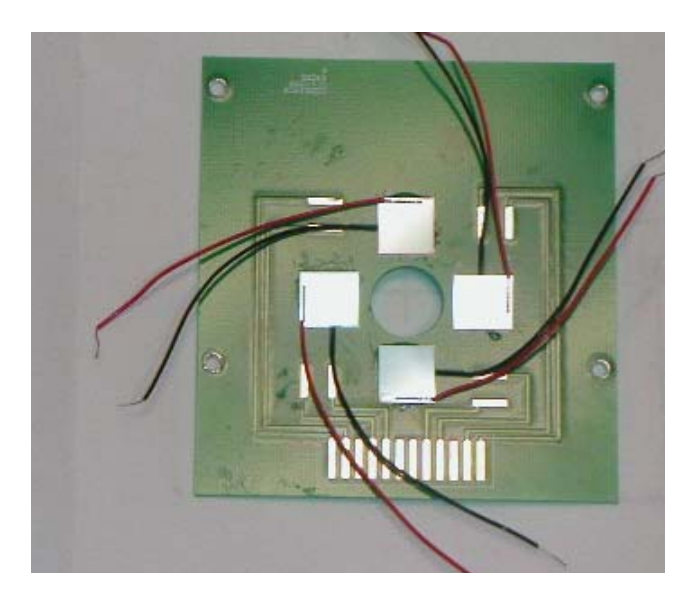

FIG 1D Photograph of DIODE1 layout. Again this is just another variation of how the diodes can be arranged. Red wires signal, black wire are grounded together on the PCB. be changed remotely, so that different foils can be inserted for different EXAFs scans

# **(3) SPECIFICATION FOR THE ELECTRONICS**.

We have two electrometer modules based on an integrated charge amplifier and based on an op-amp voltage amplifier. Most discussion here relates to the charge amplifier, it is the version currently delivered to about 10 APS beamlines. The voltage amplifier is only discussed in section 3.3. We anticipate the use of the voltage amplifier when the signal currents exceed about 100 uA.

**3.1 General Information/ Specification**. The analog characteristics of the electrometer are based on the Texas Instruments Inc. (formerly Burr Brown Inc.) ddc112 integrated circuit. To see its specifications, go to www.ti.com and search on the ddc112 chip. A photograph of the ADCMOD printed circuit board (version ADCMOD2) is given. (FIG 2A) All the modes and options discussed in the data sheet are implemented in our system. However because ultimately the integrated circuit uses two 20 bit analog-to-digital converters (ADC) we find that most options, most "bells and whistles" are not needed. Twenty bits is a dynamic range of a million, and even this can be extended by making one ADC have a slightly different range from the other. When run in a somewhat standard manner (using the external 220 pf capacitor for maximum rated full well), we observed the following:

•4 Channels – for example currents from 4 unbiased PIN diodes processed in each module

•Maximum readout rate 1600 samples/sec per diode. [1]

•Noise of electronics alone, no connected diodes, <30 pA RMS 1600 Hz (measured, but has not yet been optimized, data sheet claims approximately 6 pA RMS can be achieved). •Noise of system, including the UDT S100-VL 1 cm<sup>2</sup> diode <100 pA RMS (battery), 200 pA RMS (lab supply)

•Dynamic Range: 20 bit ADC [2]

•Typically all charge collected (one amplifier is collecting while another is processing through ADC)

•Variable gain, variable integration time, set by VME commands [3]

•Fiber optic digital readout back to/from VME, using ST2 connectors, typically using multimode 125/62 micron fiber. APS can supply this, or companies sell commercial fixed length cable.

• EPICs/ Software controllable (see below)

Notes:

[1] See discussion of conv command (conv is short for "conversion"). There are really two interleaved sets of data, each coming at 800 samples/sec.

[2] This dynamic range is only a true dynamic range if the least significant bits are not noise. But this is easily accomplished, see below, section 3.1.1. Also this dynamic range can be extended further by making the "ping" ADC and "pong" ADC have different ranges.

[3] See the range command and the conv command. .

We found that the twisted pair wire that connects the PIN diodes to the electrometer can be up to 2 meters in length, we have not pushed this limit yet. Thus the electrometers do not need to be located right at the detector.

Each ADCMOD module requires  $\leq 0.4$  amps. The supply voltage should be in the range of 5.5 to 6.5 volts, I typically use +6.5 volts lab supply. This supply is "cleaned up" with a voltage regulator chip. For best noise performance, the units (digital and analog portions) can be powered by a  $+6$  VDC battery, (really  $+6.5$  when fully charged). The analog part of the circuitry uses <80 mA. We could run only this analog part off of the 6VDC battery, while continuing to power the digital part of the board off of a lab supply. I have not yet done this. I have developed but not deployed a battery re-charge circuit, essentially a relay to charge one battery as the other discharges.

Look at the ddc112 data sheet block diagram (data sheet FIGURE 1, from www.ti.com.) Each IN signifies input, and is wired to a uni-polar source of current (typically the x-ray diode). This input charges either capacitor A or capacitor B. As time passes, the circuitry toggles between capacitor A and B, each integrating for the same time duration. While an electrometer is charging its capacitor A, it is holding a charge in its capacitor B. On the B channel, while it is holding the charge, the 20 bit analog to digital conversion takes place. Then the reverse occurs, that it, A and B reverse. The point is that we never loose any charge, any coulombs (in continuous mode). The other important point is that each electrometer input creates two digital output numbers, one the result of integrating across A capacitor, one the result of integrating across the B capacitor. We refer to these as "ping" and "pong", they alternate ping-pong fashion.

The ddc112 data sheet discusses several parameters that can be varied, the most important being gain control and its own readout mode (not to be confused with readout modes of the overall system, discussed below). Varying the feedback capacitor performs gain range control. (See range command.) More often used is gain control implemented by varying the integration time. Of course longer integration times slow down the overall data rate. The two-ddc112 readout modes are "continuous" and "non-continuous" modes. The charge amplifier can either integrate all charge coming to it (continuous), or, if the signal level is high, it can integrate short windows, then go insensitive (discontinuous). These short windows of operation really do not speed up the sample rate however, as the internal conversions and processing still consume a fixed overhead time. A readout rate of about 1600 Hz is about as fast as things go.

Grounding for optimum noise performance needs to be addressed at each beamline. We have seen improvements when the battery is grounded to the optical bench. The ADCMOD runs off low voltage and is inherently electrically safe per APS rules.

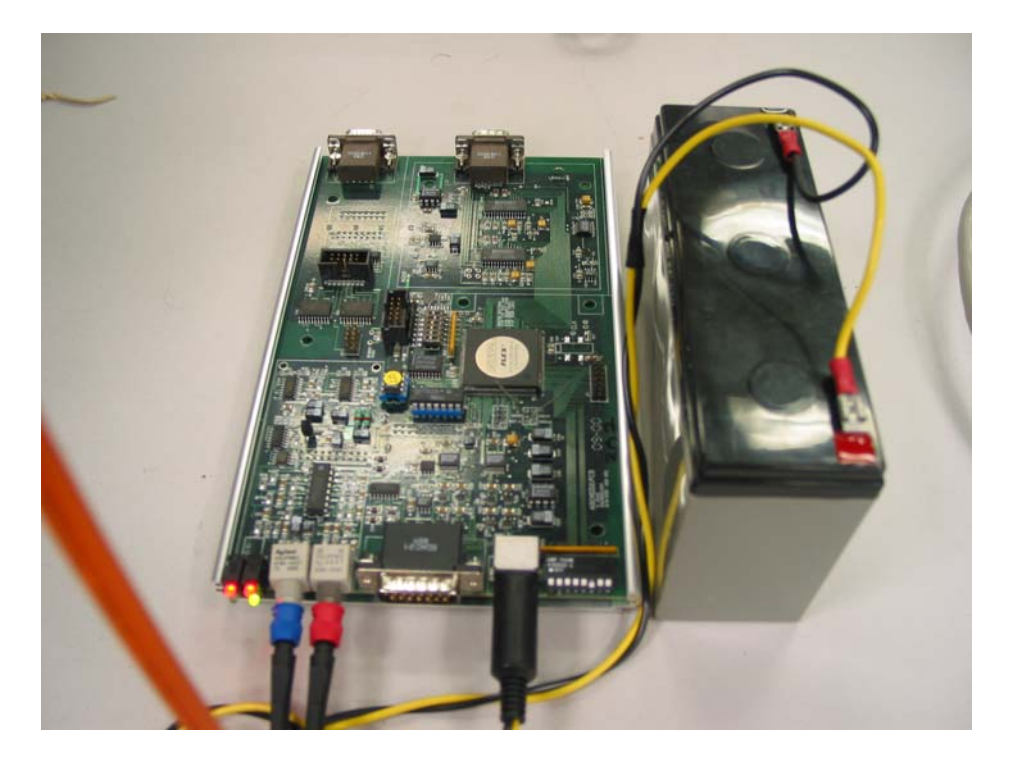

FIG 2A. Charge amplifier four channel electrometer. It is placed into a box measuring 9" x 5.5" x 2.5". This is the ADCMOD2 version, at 13ID (photo by Mark Rivers). Battery power lowers the noise.

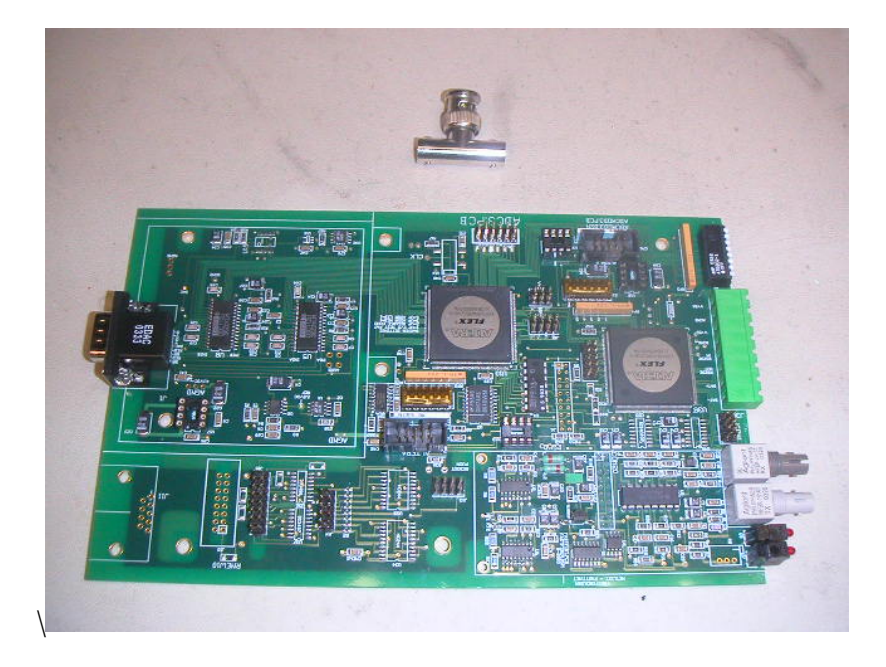

FIG 2B ADCMOD3 module's printed circuit board. Current signals come from left. The right side has the terminal block for power, the fiber optic connectors, LED's, and so-far un-used DIP switches.

#### **DISCUSSION OF GAIN RANGES, SIGNALS, NOISE, AND LINEARITY.**

The signal out of a charge amplifier  $V_{OUT}$  results from an integration (or average) over time  $\Delta t$  of the input current  $I_{\text{detector}}$ :

$$
V_{OUT} = 1/C_{FB} * (I_{detector} * \Delta t)
$$

Where  $C_{FB}$  is the charge feedback capacitor. To vary the conversion gain then we can change  $\Delta t$  or we can vary C<sub>FB</sub>. See also the ddc112 data sheet "Determining the Integration Capacitor  $C_F$  Value" with the knowledge that my reference voltage is 4.1 volts, plus/minus 5 %.

**VARIATION OF THE INTEGRATION TIME.** The integration time Δt can be varied from about 50 us to 13 ms in my electronics. With integration time between 50 us and 600 us, the ddc112 circuit is being run in "non-continuous" mode. This happens when the conversion time exceeds the current collection time. Some of the charge is lost, but this is presumably acceptable – you set the integration time to be low because you had too high of a signal, and one way to mitigate this is to discard signal. After this integration time exceeds about 600 us, the ddc112 circuit is being run in "continuous" mode (see its data sheet). The 13 ms firmware limit can be increased to that allowed by the ddc112, 1-sec if users need this. (See table iv of ddc112 data sheet.) This would allow the measurement of very tiny currents and is a region of parameter space I have NOT explored yet.

**VARIATION OF THE FEEDBACK CAPACTOR**. The ddc112 integrated circuit has 7 internal capacitors, any one of which can be selected. Internal capacitors are in 12.5 pf to 87.5 pf (not a particularly wide range). Additionally, one "range" tells the converter to use an external  $C_{FB}$ . This external feedback capacitor  $C_{FB}$  can be varied over a wide range, extent TBD. I have so far used values as high as 5000 pf, but have the most experience with about 220 pf.

I use the rule of thumb for calibration:  $1$  count = 1 pA on range scale 0 with integration time  $\Delta t = 820$  us,  $C_{FB} = 220$  pf. This gain varies  $+/$ - 20% depending on the amplifier, due to the tolerance of  $C_{FB}$ . DC offsets are much more tightly held, to about 4096 (digital),  $0x1000$  (hex) counts.

**SETTING OPTIMUM GAIN.** To make the best use of the 20 bit (million to one) dynamic range, we would set the LSB equal to the noise floor. Let this be about 10 pA RMS. Set the integration time at 820 us (0x200 on "conv"). Then from the above discussion,  $C_{FB} = 220$  pf  $* 10pA/1pA = 2200$  pf. The 20 bit dynamic range sets the highest current at 10 uA, with integration time 820 us. (I am gaining practical experience with 1000 pf, close enough.) But if we then drop the integration time down to about 50 us, then we pick up more top end dynamic range, up to a hundred microamps or so.

**CAN THE NOISE BE FURTHER REDUCED?** I note from the data sheet that with the largest feedback capacitor (range 0), that the noise is quoted in the data sheet to be about 5 ppm RMS. This would lead us to the hope of a fantastic noise floor of 5 pA RMS, bandwidth about 1.5 KHz. I have not had time to explore this yet, and have "stopped" at 25 pA RMS. See "TYPICAL PERFORMANCE CURVES" page 4 of ddc112 datasheet, particularly those on noise.

I made use of all the suggestions to minimize noise – guard rings, separate grounds planes analog and digital, extensive supply buffering etc. With battery power, we'll see how low noise can go.

**LINEARITY.** Linearity from the data sheet is quoted at  $+/-0.005\%$ . See the data sheet "Specifications" for a better description. I have not yet verified this, it is hard to guarantee my standards to this level. I have NOT checked this with the various higher values of external feedback capacitor. Things seem ok, but this is not data.

**EXTENDED GAIN.** If the two amplifiers, ping and pong, have different feedback capactitors, then the gain can be extended. Each gain would be sampled at the half-rate (e.g. 800 Hz).

**3.3 CURRENT AMPLIFIER**. Another electrometer printed circuit board has been fabricated and tested. At present I am not spending a lot more time on this path, but can return to it in the future. The main driver to create this system was from users who wish to monitor higher levels of currents – microamps on up through milliamps.

Basically this amplifier consists of an electrometer grade operational amplifier (Burr Brown OPA129U) run as a current amplifier (large feedback resistor). There are three gain ranges, remotely selectable. When a different gain range is selected, a micro relay switches in a different feedback resistor for the amplifier. The analog amplifiers then send signal into a 24 bit 40 KHz ADC (ADS 1252U see www.analogdevices.com). (FIG 2C)

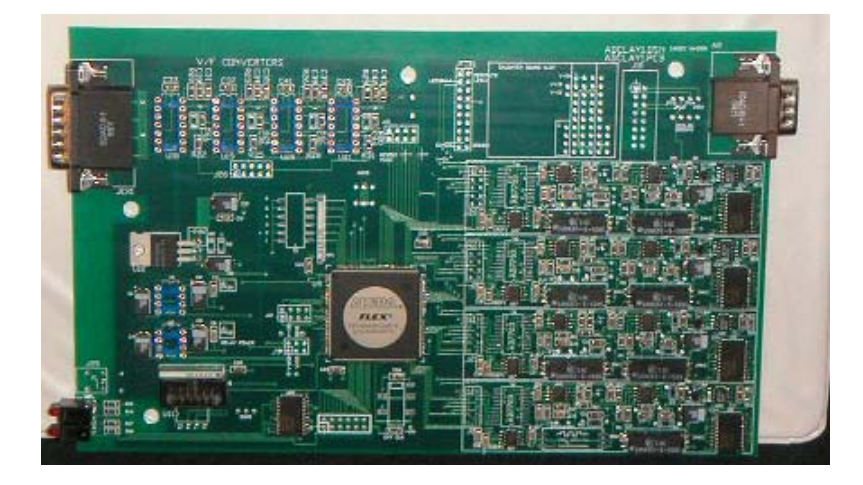

FIG 2C. A photograph of the current amplifier method for electrometers. This board holds four chains of electrometer current amplifiers. Data is digitized, and can be packaged in a way consistent with the charge amplifiers. There are V/F converters on this board but this is not a desired development path, ADC's and digital signal averaging are better.

This hardware exists but work needs to be done to program the firmware. This hardware is mechanically compatible with the charge amplifier approach. We could build another circuit which would allow toggling between the charge and voltage amplifiers – more bells and whistles for the future.

# **(4) VME BASED DATA ACQUISITION – WHAT YOU NEED FOR BASIC SYSTEM.**

We discuss a basic system – what you need. Keep in mind that these cards really just form a VME based data acquisition system. In other words, as an option, we can input into the data stream "other" sources of data such as the timing of the APS top off signal. There is much flexibility here both in terms of hardware (connectors to input/output the data) and firmware.

#### 4.1 **BASIC SYSTEM**.

We can define a very basic system as supporting four PIN diodes, one ADCMOD card (version ADCMOD2 or ADCMOD3). The next level up is to have a system that supports16 PIN diodes, and this is the system we describe here. To do this the beam line needs:

- (1) Qty 4: the quad PIN diode mechanical holders. .
- (2) Qty 4: Four channel electrometer electronics boxes, "ADCMOD2/3". These will reside in the hutch, near the detectors. They are the amplifiers, and ADC units with fiber communication.
- (3) Qty 4: terminated fiber optic cable pairs run from the hutch, to the control rack. Each ADCMOD board needs a pair of fibers, one transmits, one receives. Typically the fiber is bundled as 4,8,12 fibers in a cable. For example the breakout fiber (orange color) has 4 125/62.5 um fibers in it. We can provide the fiber.
- (4) Qty 1: an APS supplied VME card FIBER2 (or FIBER2A) to receive the fiber optics One of these cards can support four (4) ADCMOD's.
- (5) Qty 1: an APS supplied VME card PASSTH4, or PASSTH6, which can be read by a VME host, such as an IOC running EPICS.

As discussed in section 3, the ADCMOD amplifiers read in the PIN diode signals, convert to digital levels, and output via a fiber. Each FIBER card can support 4 ADCMOD cards, which in turn read 16 PIN diodes (e.g. four quad arrays). Each FIBER2 card needs the PASSTH4/6 card to format the data to be read over the VME backplane.

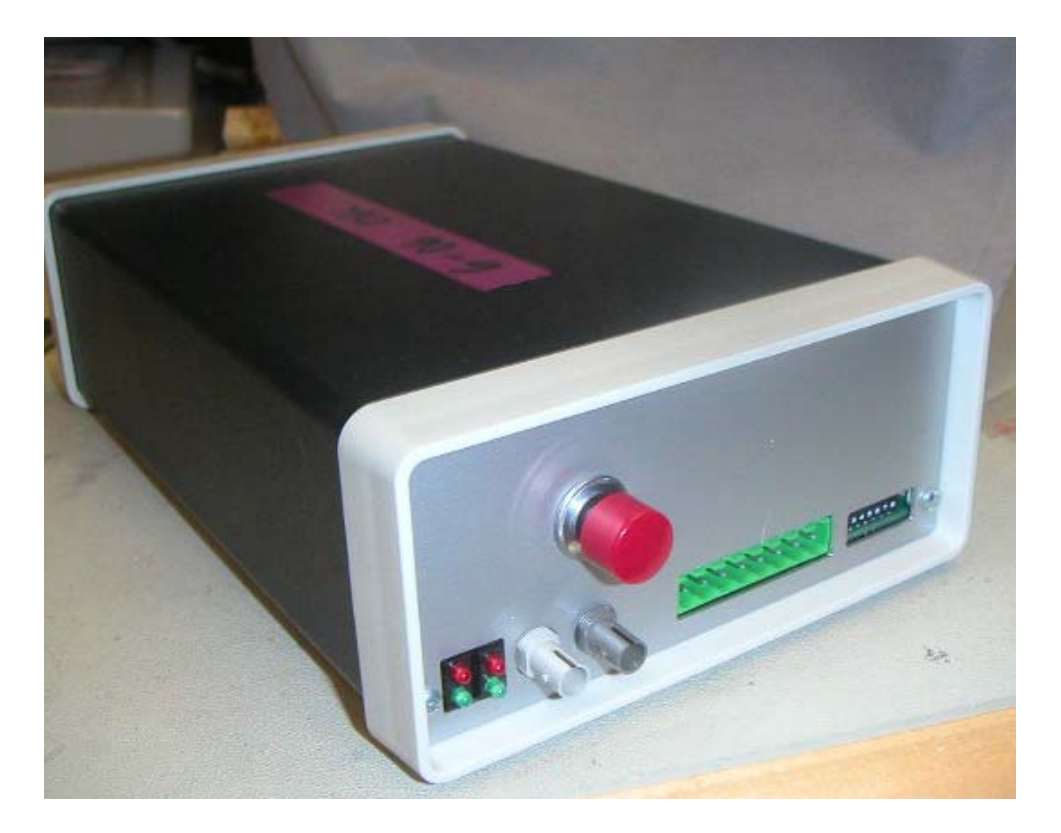

Figure 4A. ADCMOD, here version 3. Version 2 has a different power connector. The red button is for reboot of the firmware. Across the bottom are the indicator LED's, the fiber optics, the green terminal block for power/control of batteries, and (un-used) DIP switches.

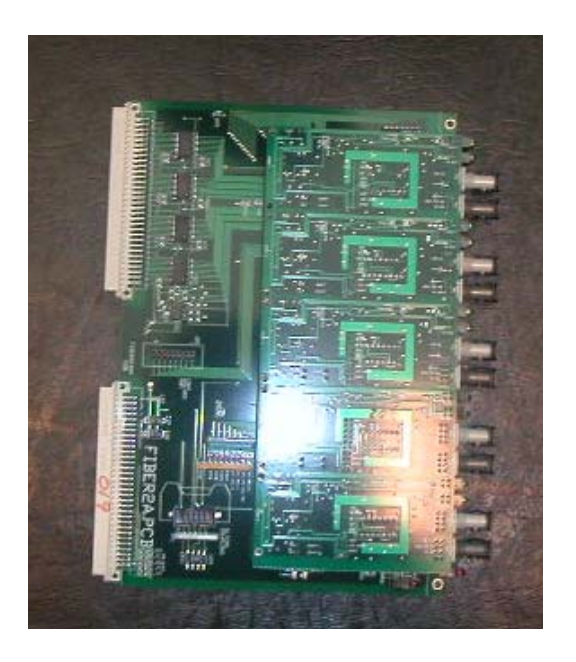

This board brings in 4 sets of fiber (transmit/receive) from outlying adc modules (or other sources of data). The fifth fiber set show (at the top of this view) is not used. The lower fiber pair is channel 0 and is always active. As additional channels are made active, the user must set DIP switches. These DIP switches eliminate spurious inputs on un-used channels. See also jumpers section concerning VME bus grant pass-alongs.

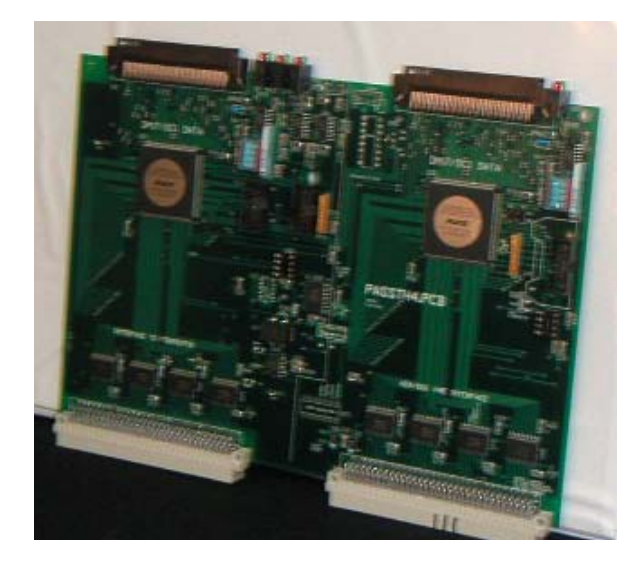

Fig 4B PASSTH4 VME board. This board brings data from the fiber2a board, performs digital signal averaging, and presents the data to the VME bus (A24/D16). It also moves setup data from the VME bus out, to the fiber2a board, and then on to the modules. PASSTH6 looks similar but has additional DIP switches in the upper right, discussed below. There is a (grey) ribbon cable between the top two 80 pin connectors, not shown. See also jumpers section concerning VME bus grant pass-along. This board can be used as a general interface into VME.

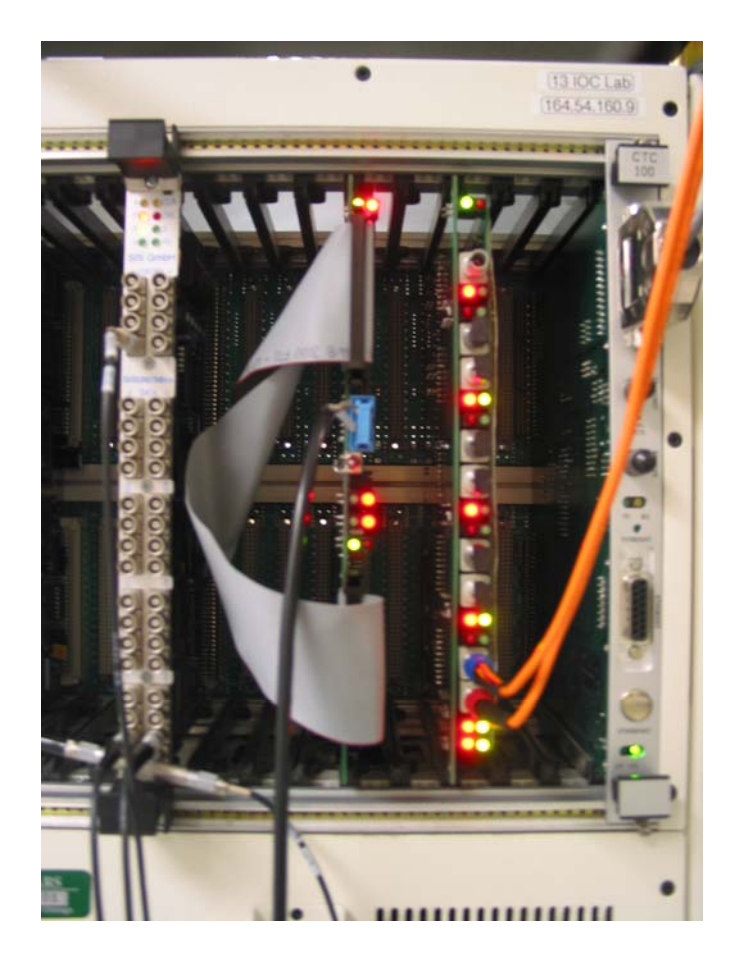

Fig 4C Both card in action, receiving data, at APS Sector 13 (photo from Mark Rivers).

. **4.2 REGISTER MODE** The purpose of the register mode of operation is to take the data from the PIN diodes and get it to a location readable over the VME bus. The data comes out of all the ADCMOD's, travels over the fiber back to the control VME rack. The multiple channels are collected by the FIBER2/A card which then passes all the data to a PASSTH4,6 VME card. (This is done over the VSB bus, and thus requires a small cable to be installed on the backplane.) Traveling over a ribbon cable from the bottom half of this card to the top half, the data is saved into a static RAM memory. This RAM can be read over the VME bus by an A24/D16 parallel input/output (PIO) command. The data is continuously being updated. Thus the register values will continuously change as new data arrives from the electrometers. An output pulse can indicate this update.

Thus to read the signal of a given PIN diode, the VME controlling computer would access a specific VME A24 address. For example read the D16 values from hex address 0xf000, 0xf004, 0xf008, 0xf00c and you obtain the MSB 16 bit PIN values. This would typically be a parallel input/output VME operation (PIO).

The original COM-CAT sector 32 electronics was meant for quick EXAFS, and therefore recorded monochromater encoder position signals simultaneous with the electrometer

currents. A user-specified number of samples were recorded into a large (64MB) VME memory from Chrislin, Inc.

 **(5) SOFTWARE REQUIREMENTS**. I run an entire stand-alone software system based on a PC, Microsoft Windows, and MSVC++ 6.0 code, and using the Mark Rivers/BCDA EPICs interface. (See section below.) From1999-2006, at COM-CAT sector 32, all this was done through SPEC. Other real-time operating systems can be used.

#### **5.1. DATA SENT OUT TO THE ADCMOD2 or 3 MODULES FOR THEIR**

**SETUP.** The user must supply initializing information to the ADCMOD electrometer. This data sets the electrometer's feed back capacitor gain range, the period for the charge collection measurement, some details of for the DDC112 integrated circuit's operation related to continuous or non-continuous modes, and a go-signal to begin to take data. The ADCMOD3 added a feature, and hence a command, to remotely reset, or reboot, the amplifier module. On the ADCMOD2, this function must be performed manually by pushing a button on the box. See below.

This initializing need only be done upon power up. If you are happy with the gains then it never needs to be repeated. This is a common occurrence with the 20-bit ADC with a10<sup>6</sup> dynamic range. At present, all ADCMOD modules are set up identically (assuming they are cabled in, and powered up.) .

Internal to the system, over the fiber, between FIBER and ADCMOD, data is passed as serial bit streams 48 bits long. A command to the ADCMOD is 48 serial bits long. **For the VME host to command the ADCMOD it must write three 16 bit hex words to three specified "mailbox" addresses, then write a fourth word to a fourth address to trigger the serial burst. This process is then looped to send additional 48 bit serial bit commands.** The specific addresses here can be set in the firmware, and need to be discussed. This system was implemented to give some flexibility – part of the 48 bit command is a device address. Most users at present will only have one TYPE of device out on the fiber link – a varied number of ADCMOD's.

The following is a basic script. **Only 6 commands are needed: reboot, (ADCMOD3 only) range, pulse, period, conv, go. There is no real order, but I recommend this script.** 

Write A24,D16 by PIO transfer to the VME bus. Write to address 0x00f018. The data is 0xa000. The upper data lines (VME supports 32) are don't-care. The upper addresses lines (VME supports 32 bit addressing) are "don't care". VME supports address modifiers (AM5:0), and various signals to say the data is a LONG, which style ENDIAN in use etc. While I bring these signals into the Altera chip, as of now I do not decode them. Likely this will be added, as I understand any issues users have with VME bus contention – it is not difficult.

Thus the reset command is (ADMCOD3 only – ADCMOD2 will simply ignore this command with no harm done. To reboot an ADCMOD2 (or 3), push the button.) a000 000e 0000

the range command a000 0001 0000

the pulse command is a000 0006 100f

the period command is a000 0007 ffff

the conv command is a000 0005 0280

the go command is a000 0004 0001.

This test script is an input to my C++ code. (Version 1/2006, added re-boot). Read the following script as AAAADDDD comment. For example **f018a000 2range** from the table below means to my system: send data a000 to VME address 0x00f018. (See also DIP switch settings to move cards around in address space.)

f018a000 reboot f010000e reboot f0080000 reboot f020cccc send f018a000 2range f0100001 3range f0080000 4range f020cccc 5send f018a000 6pulse f0100006 7pulse f0081000 8pulsefff0 f020cccc 9send f018a000 10period f0100007 11period f008ffff 12period f020cccc 13send f018a000 14conv f0100005 15conv f0080280 16conv f020cccc 17send f018a000 18go f0100004 19go f0080001 20go f020cccc 21send

**5.2 DATA FROM ADCMODs to the VME.** Under normal operation only the ddc112 data is presented into the VME accessible registers. There are diagnostic modes not discussed here.

The DDC112 analog to digital converter output values go from0x00000 to 0xfffff. (See its data sheet). These would be treated as unsigned numbers in your computer code. This entire 20-bit value is given to PASSTH (version 4, or 6) from the ADCMOD, and from the FIBER VME card. But since we are using a VME A24 D16 transfer, from PASSTH4,6 to your VME master, only 16 bits are passed at a transfer. A new firmware feature has been added to PASSTH4 or 6, as of 6/2006. MSB Bits [19..4] are given to one VME address, LSB bits [15..0] to another, offset from the first by VME address decimal 32, hex 0x20. You may choose only to take up the most significant 16 bits, and live without the lower 4 bits. But if you want all 20, it is your responsibility to make sure they are the **same** overall 20 bits. There are 12 bits of overlap so you can check. But it is your responsibility to read the data in a timely manner before it is overlaid with the next time's data, perhaps about 600 us later. This firmware change is backwards compatible, so existing beamline code will continue to read the most significant 16 bits.

Every new update of data is marked by a pulse available out of the PASSTH board. This may not be set up for you, just ask me to do so. This pulse can be fed back into the VME system and used as an interrupt. Mark Rivers does this with an IP UNI-DIG card. Mark wants me to actually create my own interrupt, and PASSTH6 has this hardware. But it is not yet fully tested and hence you do not have it yet. So stay tuned.

The DDC112 INTERNAL DC OFFSET. When no current is going into the module, the output value is 0x01000, decimal 4096. I tend to see this a little low, e.g. 0x00f7a or thereabouts. You can get a quick indication of the system noise by watching the variations here. See section 3 under optimum gain, to see a rule of thumb about the ampere value of the least significant bit, out of the 4096. If you read the most significant 16 bits (out of the 20), you will see this as decimal  $4096 / 16 = 256$ , hex 0x100. If you read the least significant 16 bits out of the 20, you will see this as the decimal 4096.

**5.3 VME BASE ADDRESSES.** As discussed in section 3 each electrometer input creates two digital outputs, as the timing ping/pong toggles the feedback capacitor from A to B. These two digital numbers then are mapped to two different VME addresses. They measure current from the same PIN diode, at slightly different interleaved times. There are 4 electrometer channels per ADCMOD2. Thus the total number of addresses per ADCMOD is these four channels times two bytes/data, times 2 again for ping/pong, times 2 again by the MSB/LSB[19..4], [15..0] discussion above to a total of 32 bytes.

**SETTING THE A24, A23 VME BASE ADDRESS: PASSTH4**. A23/A22 addresses for the data table can be set by DIP-switches. These switches are labeled "ADDRESS 1,2,3,4" and are located at the top of the PASSTH4 circuit board. This allows the user to move the address table of the read-out data to 4 different places in A24 address space.

This base address can be further modified, but it takes some trivial Altera firmware changes (and hence a new Altera PROM).

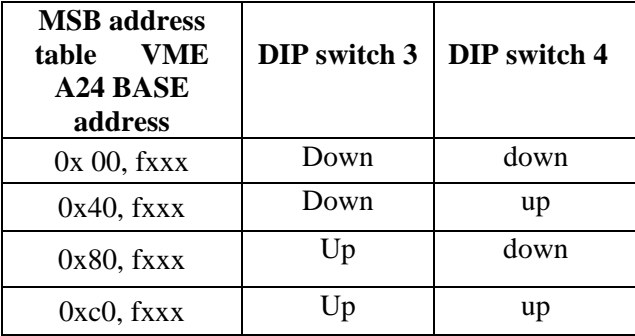

Where "up" means the side of the switch near the top of the VME card, that is, near the resistor pack, is UP.

**SETTING THE A24, A23 VME BASE ADDRESS: PASSTH6**. A23/A22 addresses for the data table can be set by DIP-switches. See table below. In photo, switch 1 is to left.

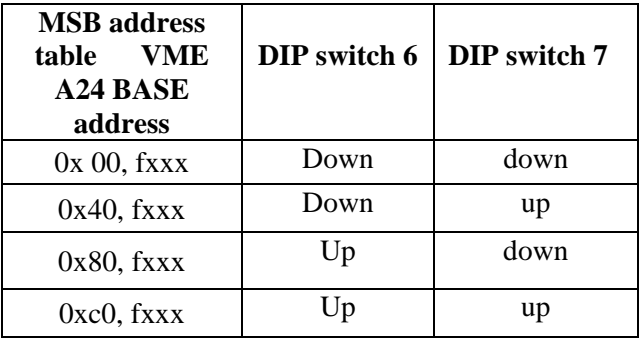

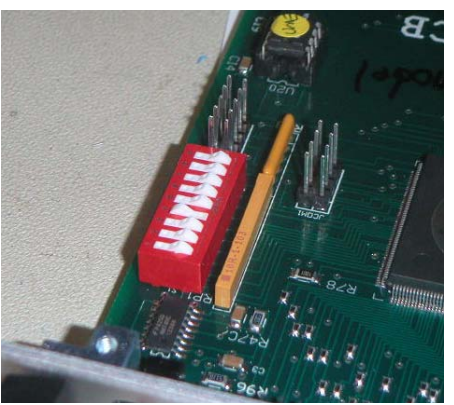

PASSTH6 set for base address 0x00f000.

| f000                      |           |                             |                                                 |                                |                                            |                                   |  |  |  |  |
|---------------------------|-----------|-----------------------------|-------------------------------------------------|--------------------------------|--------------------------------------------|-----------------------------------|--|--|--|--|
| <b>VME A24</b><br>address | In binary | <b>FIBER</b><br><b>CHAN</b> | <b>Diode</b><br>number<br>"typical"<br>position | <b>Suggested</b><br>Wire color | <b>Integrated</b><br>Circuit,<br>input pin | Capacitor,<br>pins on the<br>IC's |  |  |  |  |
| 0x00 f000                 | 00,0000   | $\Omega$                    | $1$ top                                         | Brown/black                    | U5.1                                       | 1B U5.3 to<br>U5.4                |  |  |  |  |
| 0x00 f004                 | 00,0100   | $\overline{0}$              | $1$ top                                         | Brown/black                    | U5.1                                       | 1A U5.5 to<br>U5.6                |  |  |  |  |
| 0x00 f008                 | 00,1000   | $\boldsymbol{0}$            | 2 inboard                                       | Red/black                      | U <sub>5.28</sub>                          | 2B U5.26 to<br>U5.25              |  |  |  |  |
| $0x00$ f00 $c$            | 00,1100   | $\theta$                    | 2 inboard                                       | Red/black                      | U <sub>5.28</sub>                          | 2A U5.24 to<br>U5.23              |  |  |  |  |
| 0x00 f010                 | 01,0000   | $\theta$                    | 4 outboard                                      | Yellow/black                   | U8.1                                       | 1B U8.3 to<br>U8.4                |  |  |  |  |
| 0x00 f014                 | 01,0100   | $\theta$                    | 4 outboard                                      | Yellow/black                   | U8.1                                       | 1A U8.5 to<br>U8.6                |  |  |  |  |
| 0x00 f018                 | 01,1000   | $\boldsymbol{0}$            | 3 bottom                                        | Orange/black                   | U8.28                                      | 2B U8.26 to<br>U8.25              |  |  |  |  |
| 0x00f01c                  | 01,1100   | $\boldsymbol{0}$            | 3 bottom                                        | Orange/black                   | U8.28                                      | 2A U8.24 to<br>U8.23              |  |  |  |  |

**Table 5.3A Address table to read out MSB data bits [19..4], assuming base address = 0x 00,** 

**Table 5.3B Address table to read out LSB data bits [15..0], assuming base address = 0x 00, f000 – offset by decimal 32, hex 0x20 from above.**

| <b>VME A24</b><br>address | In binary | <b>FIBER</b><br><b>CHAN</b> | <b>Diode</b><br>number<br>"typical"<br>position | <b>Suggested</b><br>Wire color | <b>Integrated</b><br>Circuit,<br>input pin | Capacitor,<br>pins on the<br>IC's |
|---------------------------|-----------|-----------------------------|-------------------------------------------------|--------------------------------|--------------------------------------------|-----------------------------------|
| 0x00 f020                 | 10,0000   | $\Omega$                    | 1 top                                           | Brown/black                    | U5.1                                       | 1B U5.3 to<br>U5.4                |
| 0x00f024                  | 10,0100   | $\overline{0}$              | $1$ top                                         | Brown/black                    | U5.1                                       | 1A U5.5 to<br>U5.6                |
| 0x00 f028                 | 10,1000   | $\overline{0}$              | 2 inboard                                       | Red/black                      | U5.28                                      | 2B U5.26 to<br>U5.25              |
| 0x00f02c                  | 10,1100   | $\mathbf{0}$                | 2 inboard                                       | Red/black                      | U5.28                                      | 2A U5.24 to<br>U <sub>5.23</sub>  |
| 0x00 f030                 | 11,0000   | $\overline{0}$              | 4 outboard                                      | Yellow/black                   | U8.1                                       | 1B U8.3 to<br>U8.4                |
| 0x00 f034                 | 11,0100   | $\overline{0}$              | 4 outboard                                      | Yellow/black                   | U8.1                                       | 1A U8.5 to<br>U8.6                |
| 0x00 f038                 | 11,1000   | $\theta$                    | 3 bottom                                        | Orange/black                   | <b>U8.28</b>                               | 2B U8.26 to<br>U8.25              |
| 0x00f03c                  | 11,1100   | $\mathbf{0}$                | 3 bottom                                        | Orange/black                   | U8.28                                      | 2A U8.24 to<br>U8.23              |

# **6.0 ISSUES RELATED TO OPERATING THE SYSTEM**

**6.1 . LEDs.** This section describes the LED displays on the FIBER2 and 2A, PASSTH4 and 6, and ADCMOD2 or 3 board. The LED function has not been changing with PCB updates. LED's are meant to be useful for monitoring operations, and for debugging.

6.1.1 FIBER2 LED's.

## Electrometer Users Guide June 29, 2006 21 of 59

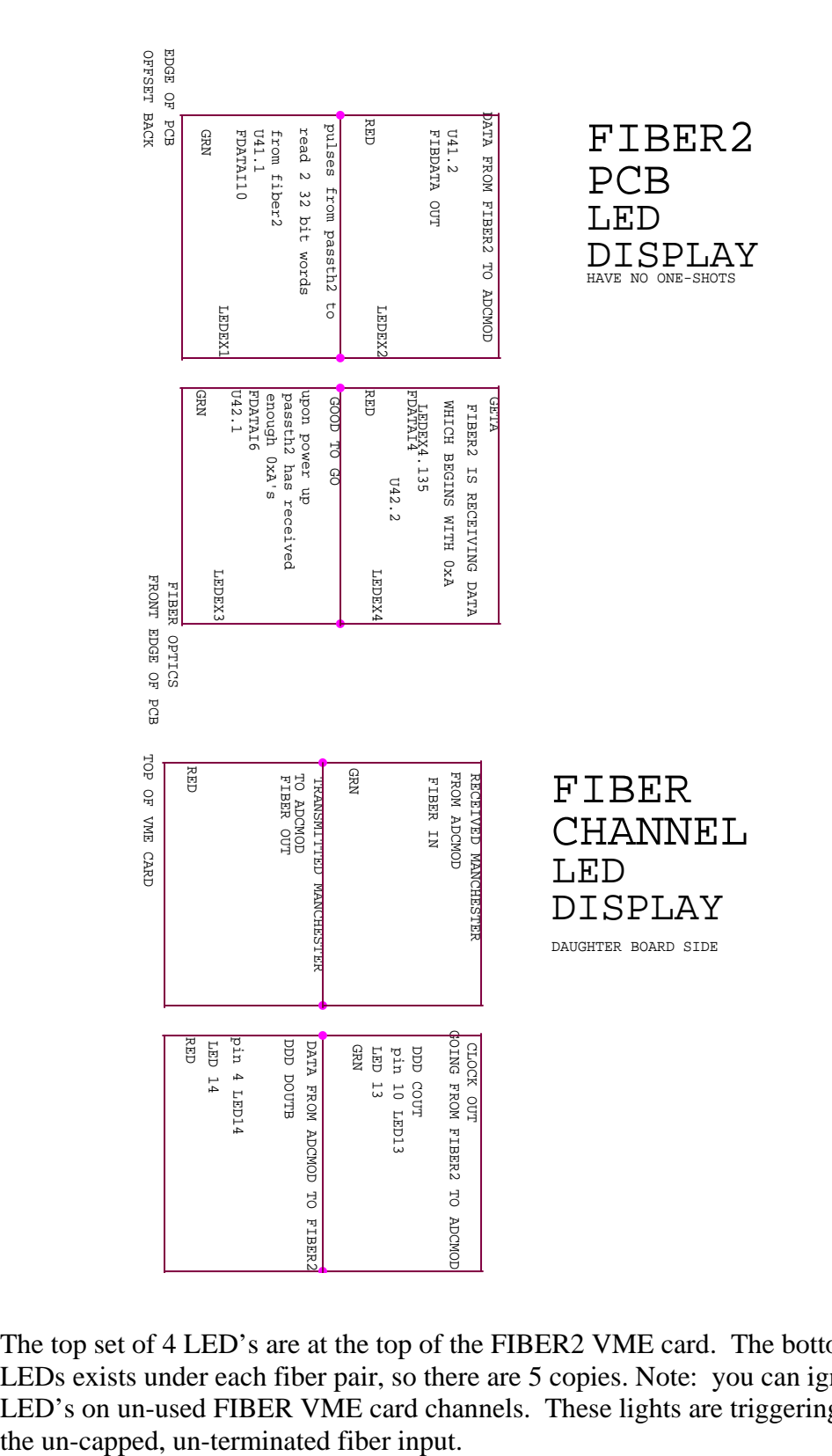

The top set of 4 LED's are at the top of the FIBER2 VME card. The bottom set of 4 LEDs exists under each fiber pair, so there are 5 copies. Note: you can ignore flickering LED's on un-used FIBER VME card channels. These lights are triggering off of noise in

# 6.1.2 PASSTH LED's (version 4 and 6).

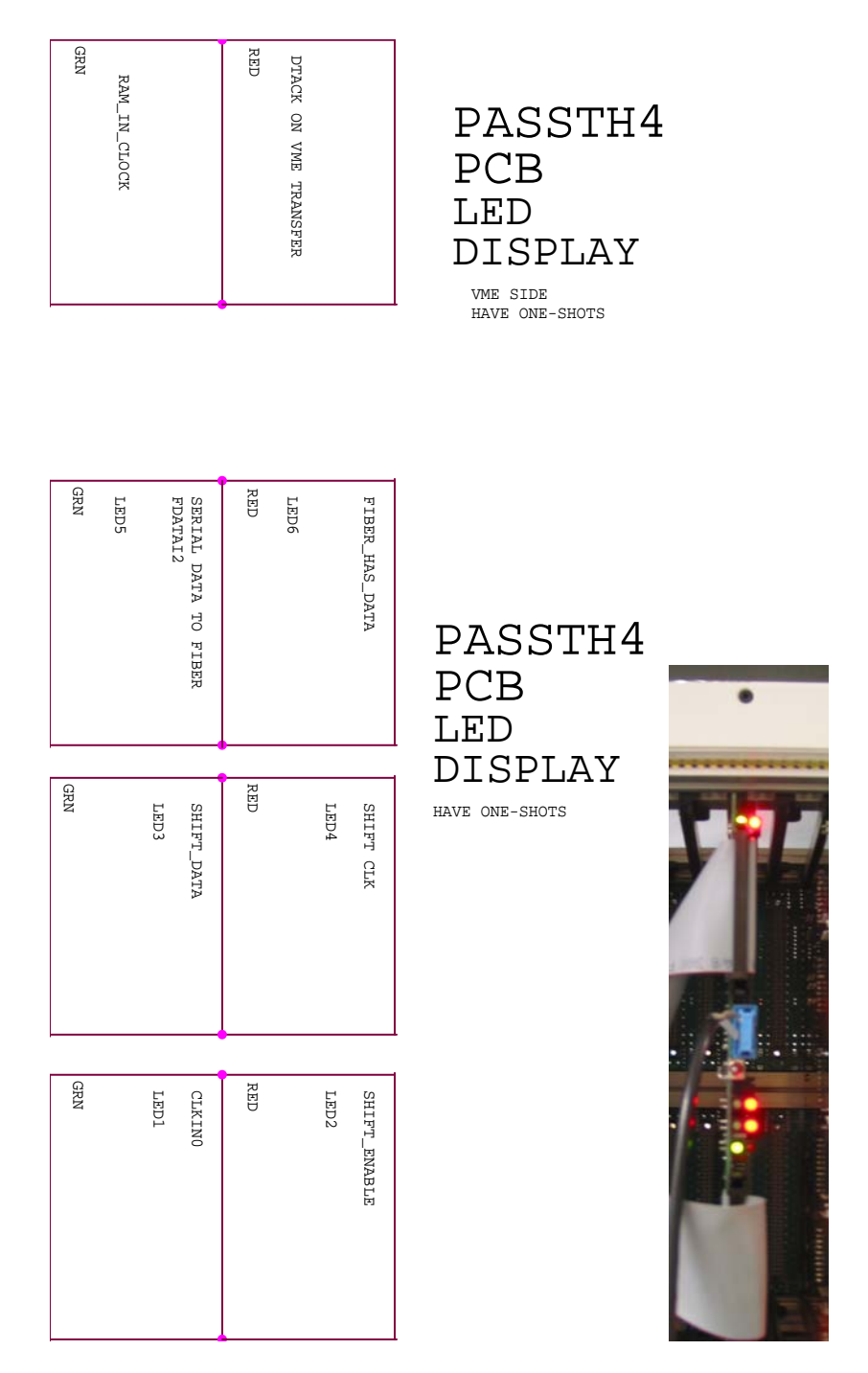

The top set of 2 LED's are on the top of the passth4 card. The bottom set of 6 LED's are just below the toggle switch (which in photo is just below blue).

# 6.1.3 ADCMOD LED's (version 2,3).

LED DISPLAY ADCMOD2

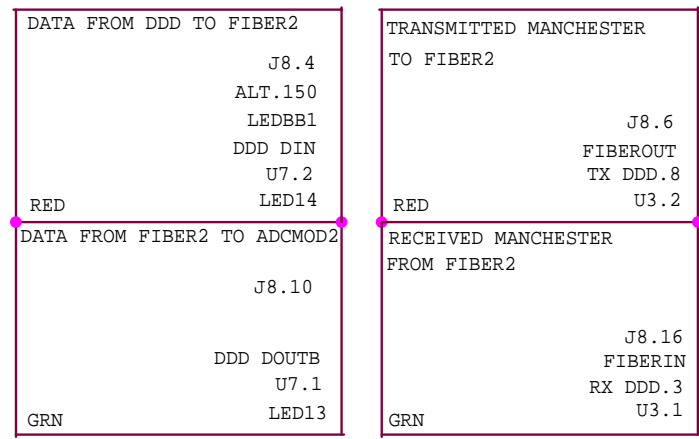

EDGE OF PCB

FIBER OPTICS

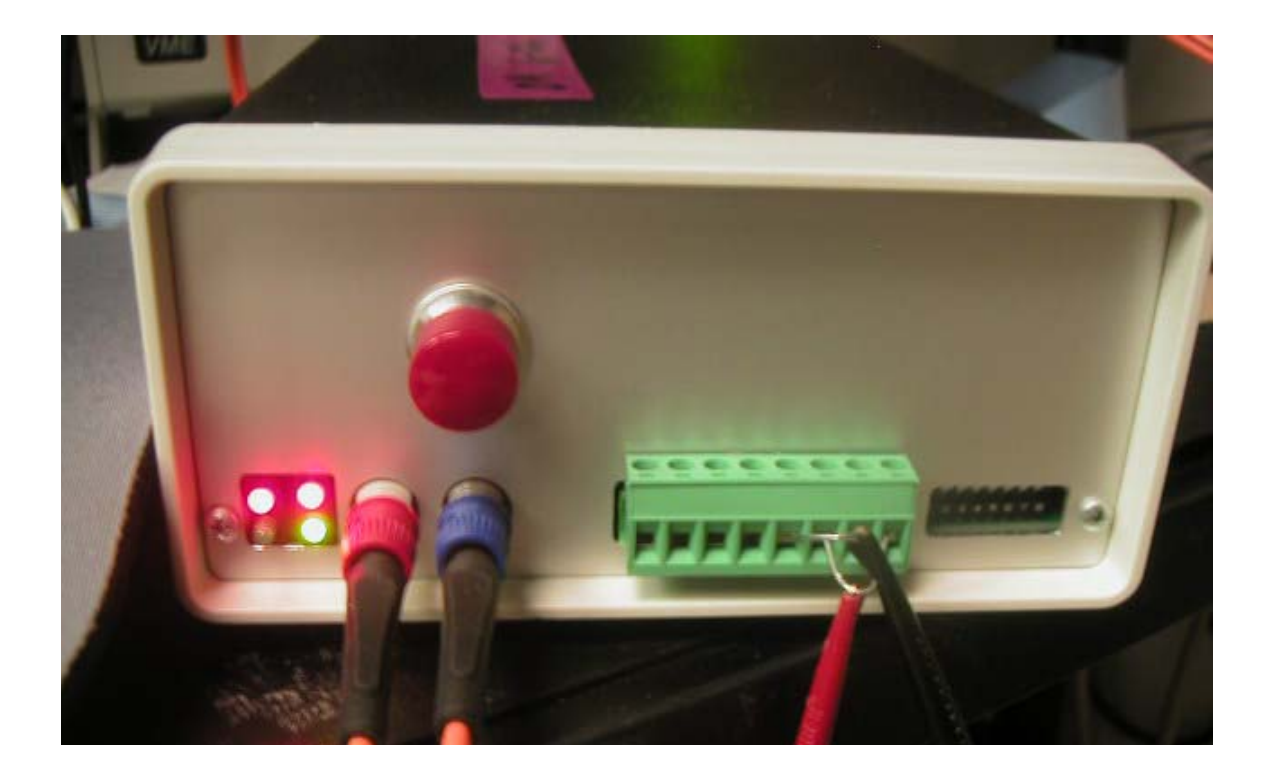

## 6.2 **Cabling pinouts**.

6.2.1 Current Input DB9 male connector. The cable from the diodes which plugs into the ADCMOD has the following pinouts.

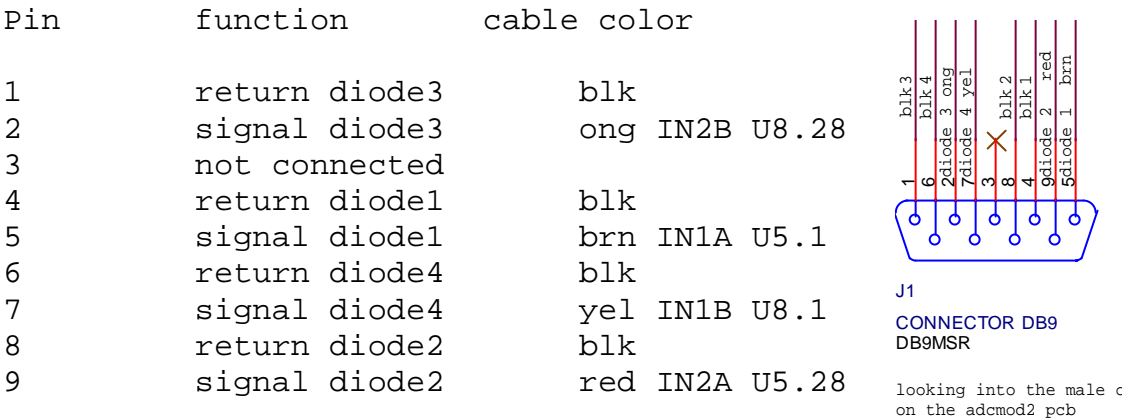

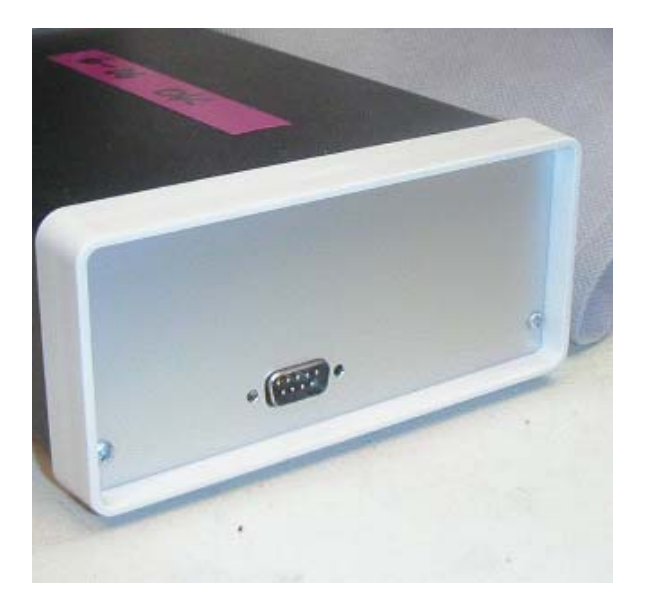

## **6.2.2ADCMOD2 DC power connector:**

The DC power connector**.** 

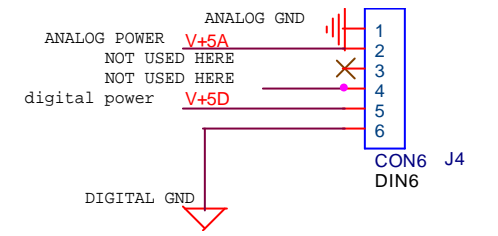

connector

In ADCMOD2, this is a round connector: (adcmod2\_pwr\_connector.dwg). Typical Vcc(+6v) uses a yellow wire, gnd a black wire.

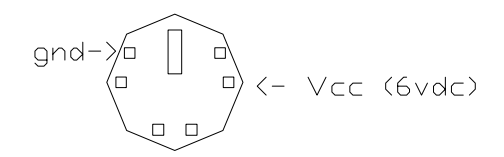

ADCMOD2 power connector, rear view, towards pcb

**6.2.3 ADCMOD3 DC power connector**: In ADCMOD3, this is a terminal block connector.

In photo, black leads = gnd, red leads = +6.5vdc. External jumper maps analog and digital power in parallel.

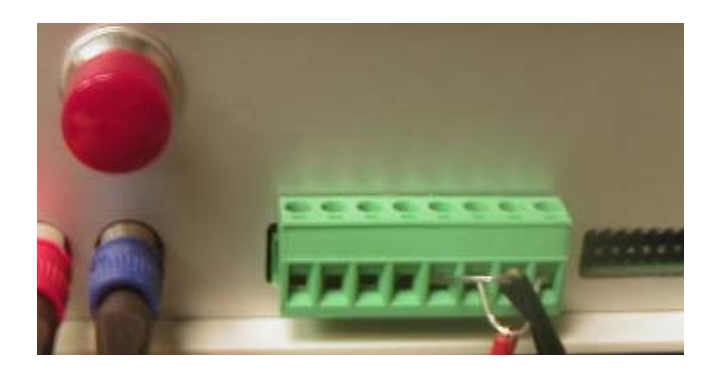

The pinout for this terminal block:

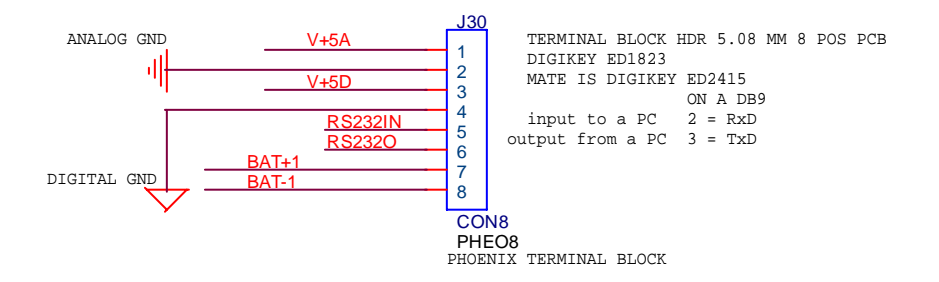

Pin 1 is on the right in the photo. At present pins 5-8 are not used – they will eventually control the battery supply.

6.2.4 Connector into rectangular PIN diode board, using db15. See also figure 1B,C

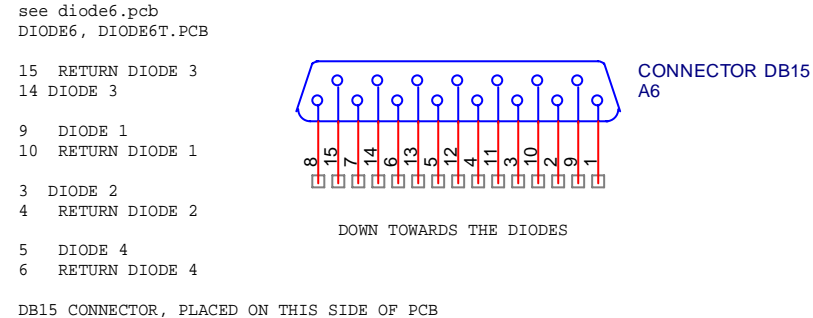

DIODES ALSO ON THIS SIDE OF THE PCB on the pcb, use (per sector 5 design) DA15S-FRS, newark 89N1585)

#### **6.3 DIP SWITCHES.**

DIP switches serve the purpose of choosing VME address space, and setting diagnostic tests. The photos always show a "normal" operation.

#### **6.3.1 FIBER2, FIBER2A**

The logical setting of the DIP switch is AND-ed with the incoming data, on fiber channels 0 (lowest on PCB, on VSB side) to 3 (highest on PCB, on VME side). If the DIP switch is set low, then the data will not go into the FIBER system. This is useful if there is no fiber connected, to prevent noise.

Photo shows normal setup when only one ADCMOD is used, on channel 0. It may not be required to make this the first channel, but I always do. As additional ADCMOD's are fiberpair cabled in, then change DIP switches on the right to allow data into system. Add channel 1 -- lower switch 3, add channel2 -- lower switch 4, add channel3 --lower switch 5. Channel 4, the  $5<sup>th</sup>$  set of fibers, is not used - it wouldn't route inside the Altera. Other DIP switches not used, or used for tests.

## Electrometer Users Guide June 29, 2006 27 of 59

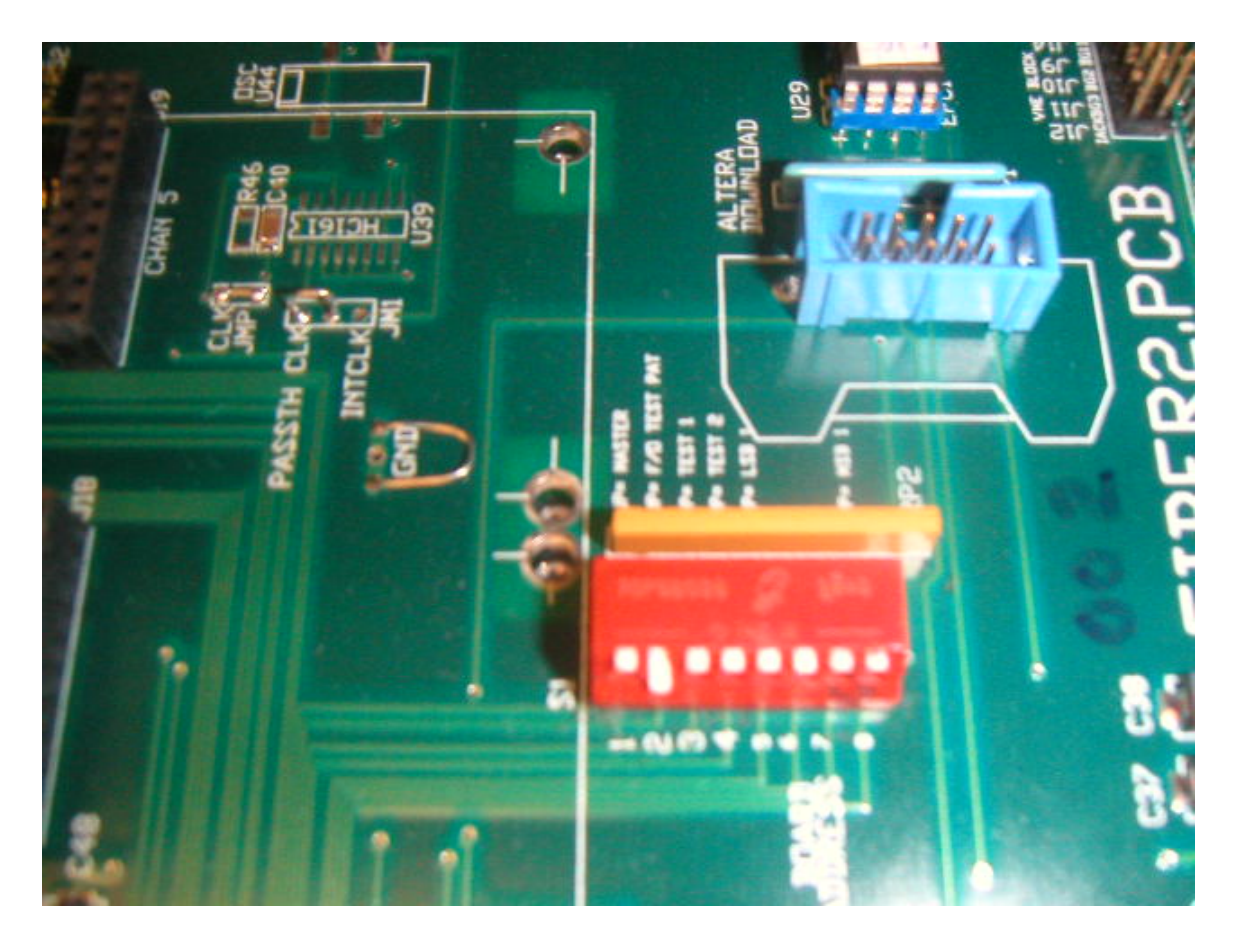

**6.3.2 PASSTH4 VME side**. When the side of the switch closest to the VME side edge of the PCB is UP, then the switch is a logical low (I think!) Photo shows normal settings. (I think!)

Switch 1 sw136, normally low. When High, sends clock out on SHIFTDATA, used to test that data is going out to set up ADCMOD's. Pictured to left on photo. Switch 2 sw135 Normally low. When High, go to test mode for data. See section on VME base address for switch 3, switch 4.

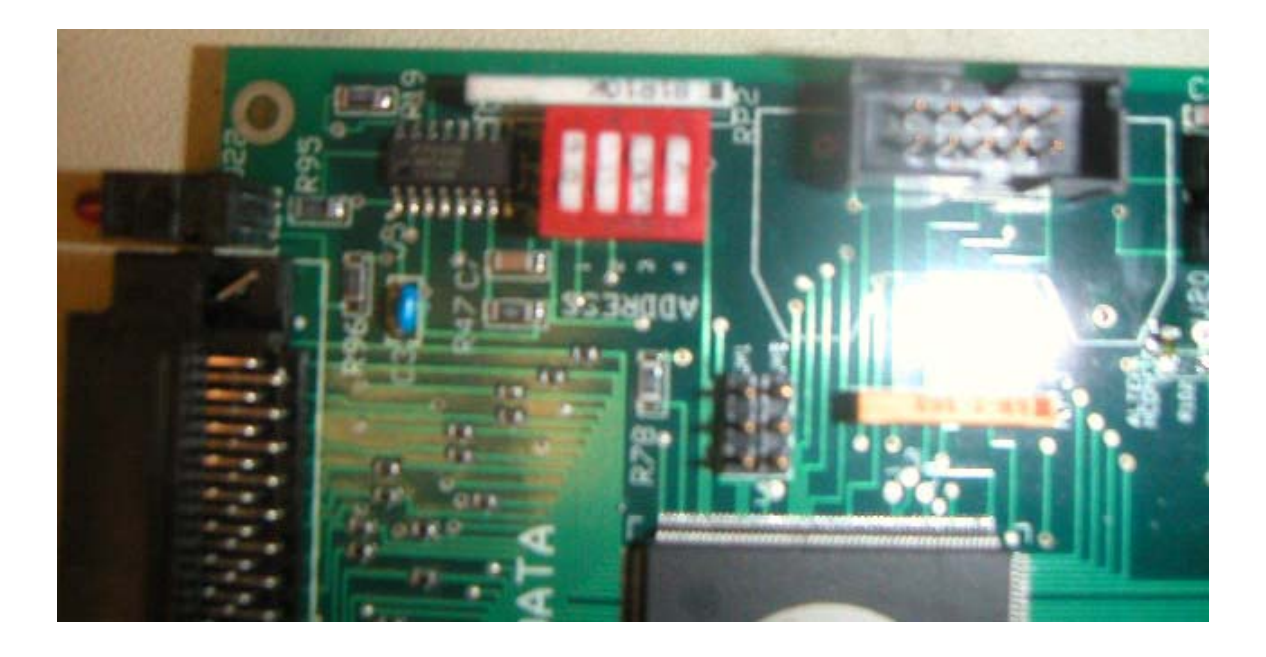

#### **6.3.3 PASSTH6 VME side.**

Switch 1 sw141, not used, leave low, on left side of photo, which shows normal settings. Switch 2 sw140, not used, leave low Switch 3 sw139, not used, leave low Switch 4 sw136, on left on photo, normally low. When LOW (??) sends clock out on SHIFTDATA, used to test that data is going out to set up ADCMODs. Normally high Switch 5 sw135 When High, go to test mode for data. Normally low. See section on VME base address for switch 6, switch 7 Switch 8, 9 not used, leave low.

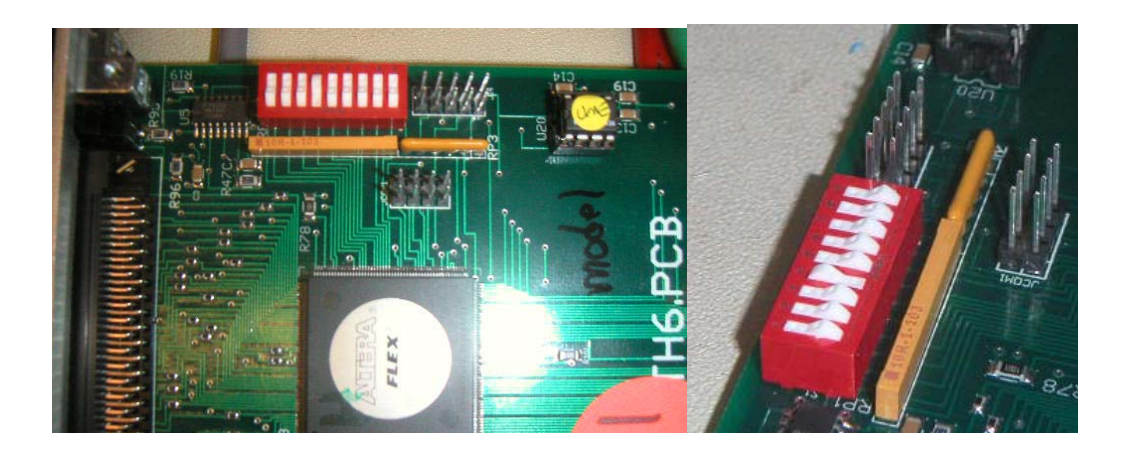

**6.3.4 PASSTH4,6 VSB side**. When the side of the switch closest to the VME side edge of the PCB is UP, then the switch is a logical low.

Switch 1 sw136 not connected (at bottom of photograph).

Switch 2 sw135 normally low. This switch is connected to the fiber card at reset, and thus when pulsed lo-hi-lo, it will reset fiber2.

Switch 3 sw134 normally low. Under control of switch 4, used to reboot fiber2.

Switch 4 sw133 normally hi. Hi means auto-reboot, low means use sw134 to reboot.

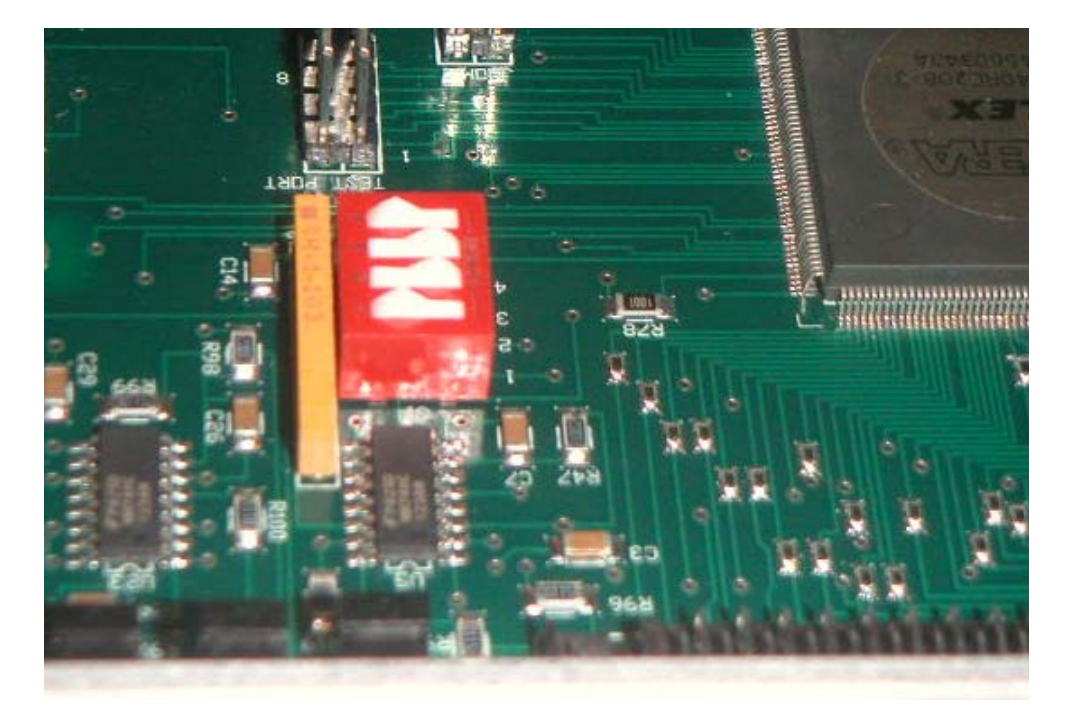

**6.4 JUMPERS.** Jumpers have no effect on my VME boards, but are necessary for other VME cards placed further to the right of mine in the VME crate. For initial tests, I recommend a mostly empty crate, so these are not issues. But as the crate fills up, they become important.

On PASSTH6, jumpers exist to pass VME bus grants, and interrupt acknowledge, on to cards to the right of mine in the VME crate. Jumpers on lower right of PCB, near VME connector. Normally all are jumpered. In photo below, none are jumpered.

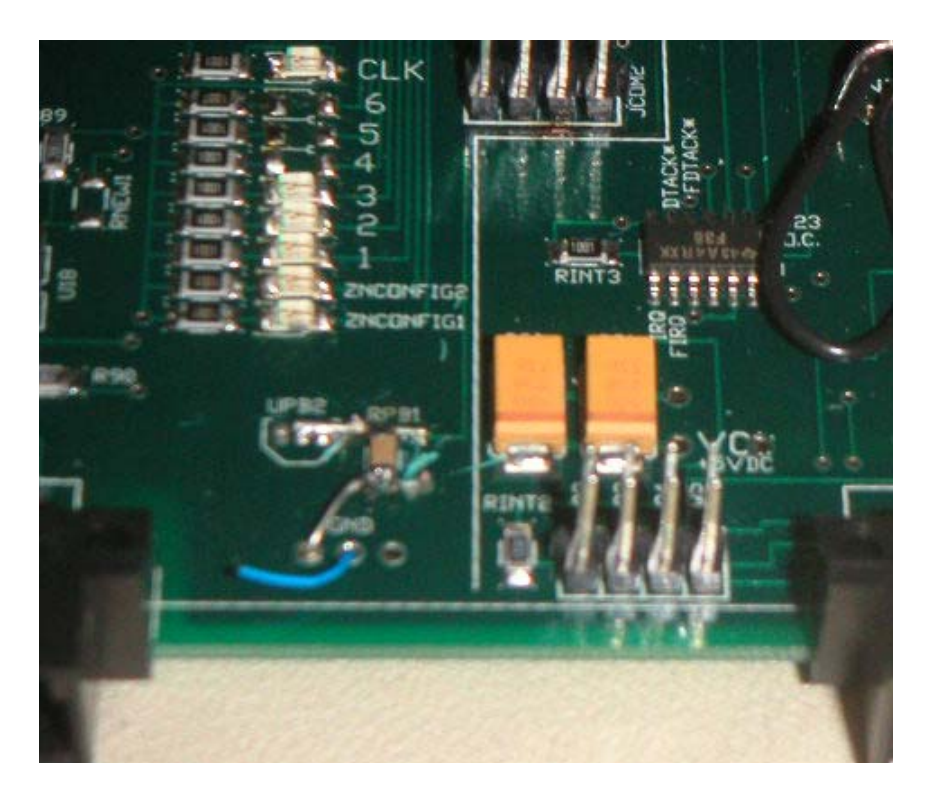

On PASSTH4, these connections must be made by hand. (See Steve, who will solder on a small wire onto the connector, a simple "jumper" to allow cards to the right to receive signals.

On FIBER2B the VME bus grant and interrupt acknowledge signals are passed by default, by small traces on the PCB. No action necessary for normal operation.

On FIBER2 these connections must be made by hand. (See Steve, who will solder on a small wire onto the connector, a simple "jumper" to allow cards to the right to receive signals.

# **(7) INSTALLING A SYSTEM AT AN APS BEAMLINE.**

**7.1 COSTS** As I understand my job per APS management, our primary mission is to support the CAT beamline personnel. This electronics is thus made available for minimal costs of manufacture about \$2000 - \$3000 total, for the 4- to 16-channel system. This breaks down to \$1500 per VME board, and about \$600 each for an ADCMOD2,3 board. Thus the incremental cost of adding four more electrometers is \$600.

**7.2 HARDWARE MAINTENANCE/ SUPPORT**. We in APS will keep your system working on into the future. This is not a trivial undertaking. We have a small staff, but it is more than one person. Our hope is that a number of beamlines and sectors will standardize on how to read the data out, and this will help a lot with configuration management, and keeping spare parts. Support will **not** be 24 hours/day, 7 days per

week, but more like "working hours". The best way to have a reliable system is to have some backup channels. It will take us a while to get there.

We follow ASD quality control and documentation guidelines, again not trivial.

### **7.3 INSTALLATION ISSUES.**

#### FIBER OPTICS.

Each adc module communicates over a pair of fibers. The fiber optic cable comes in fibers to a cable "4-fiber cable". This cable is breakout fiber, orange color. I supply it to our beamlines. It can be commercially purchased as well (e.g. Newark).

(1) How long is your length of fiber?

(2) How many 4-fiber cables do you wish pulled now?

(3) will your technicians pull it, or do you want ASD techs to help?

(4) Do you wish APS to terminate your fibers with the required ST-2 connectors?

#### PIN DIODE HOLDERS.

I need to work with each sector to mount the PIN diodes, and make sure the wires are brought out. Then if it is different I can fabricate a new PCB (cost about \$400 qty 10). Please get me this mechanical design info, or use the existing ones.

I already have several designs for the holder for the PIN diode: See sector 2 for an Autocad drawing for two designs .

I will work with people who need ultra high vacuum (e.g. Sector 4ID) Typically they will guide me on how this can be implemented. Otherwise people hold the diodes on with superglue, 5 minute epoxy etc.

(5) Do you wish to work with me to hold the PIN diodes, if so how --standard product or custom?

#### FOIL HOLDER.

Using diode5 or diode6 design, some sectors just want to have another pcb mounted to the first, and onto it glue down the foil. These "blanks" have no diodes on them, but just simply hold the foil. They can be mounted on stand-offsontodiode5 or diode6. Typical stand off distance is 1 cm.

(6) Do you wish to work with me to hold the foils? If so how?

(7) Will you get your own foils? I can tell you the vendors, but typically I don't worry about the actual foil. I learn much of this from Randy Alkire at sector 19. Other sectors will coat kapton with metal.

### WIRING TO PIN DIODES.

I can supply the hookup wires from the pindiodes to the adc module, though it is just ordinary wire. I have a minor preference for wire colors (black, brown, red, orange) to try to "standardize". At sector 32 I was able to tightly twist 2 wires together and get good noise levels even with up to 2 meters of twisted pair, something I did not expect at the time. Of course you can also split out, and run 2 pin diodes at one place, 2 at another etc. The PIN diodes are completely floating. Connectors are always a concern. For the designs I consider "standard", I have a stock of connector. Don't be surprised if we have to order stuff from Newark.

#### PIN DIODES AND LIGHT.

The pin diodes respond very well to visible light. For example if you have a vacuum gauge it will have an orange glowing filament. If the pin diode can see it, it will happily put out lots of false signal.

#### POWER SUPPLY.

The ADCMODs require power. Typically this is about 6 VDC, about 0.48 Amps per module. The exact voltage is not critical, as I clean it up. People might want to start out with a lab supply such as a BK Precision 1760 \$600 from Digikey, which can run 3 modules.

I supply the connector which plugs into the adc module, to bring power into the adc module. I bring this connector out to 2 wires (hot/gnd). From there it is your problem.

Note: as time progresses, and I see that the systems are working well for you all, I will likely build a ping-pong battery system. This system would be charging one small lead acid 6 vdc battery while draining another. Batteries are great for noise immunity. I cannot find a commercial device which will do this. I have a prototype of this, it is about 12" x 8" by 6" or so. One can get lead acid 6 v batteries from Newark, the ones I use typically will run a module for about 12 hours.

(8) Do you have your own dc power, is this all ok?

(9) Would you be interested in a battery system?

#### **7.4 GETTING STARTED WITH YOUR SYSTEM OUT OF BOX.**

**7.4.1** This section gives a brief discussion of "day one". After this we'll have to talk, or you read more of this guide. You don't have to keep things in the configuration described but it helps to see a sign of life.

## **7.4.2 TO TEST VME WRITES TO THE SYSTEM:**

- (1) Insert the FIBER (version 2, or 2A) card and the PASSTH (version 4 or 6) card into the VME rack. Perhaps place them with one empty slot in between them just to make sure nothing shorts out at first. It would be nice at first if the only other VME card is the slot 1 controller and perhaps a VME bus monitor, to avoid any bus contention issues.
- (2) Install the VSB cable between the two boards, on the back of the VME backplane. It is keyed to only fit in one orientation.

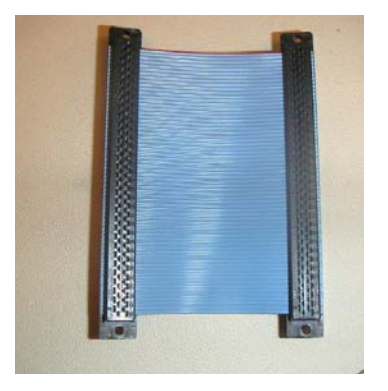

- (3) Power up the VME rack.
- (4) The PASSTH4 or 6 board should light up LEDs. The LED's for SHIFT CLK (red), and for CLKIN0 (green) should be ON. Others might be as well, until rebooting below.)

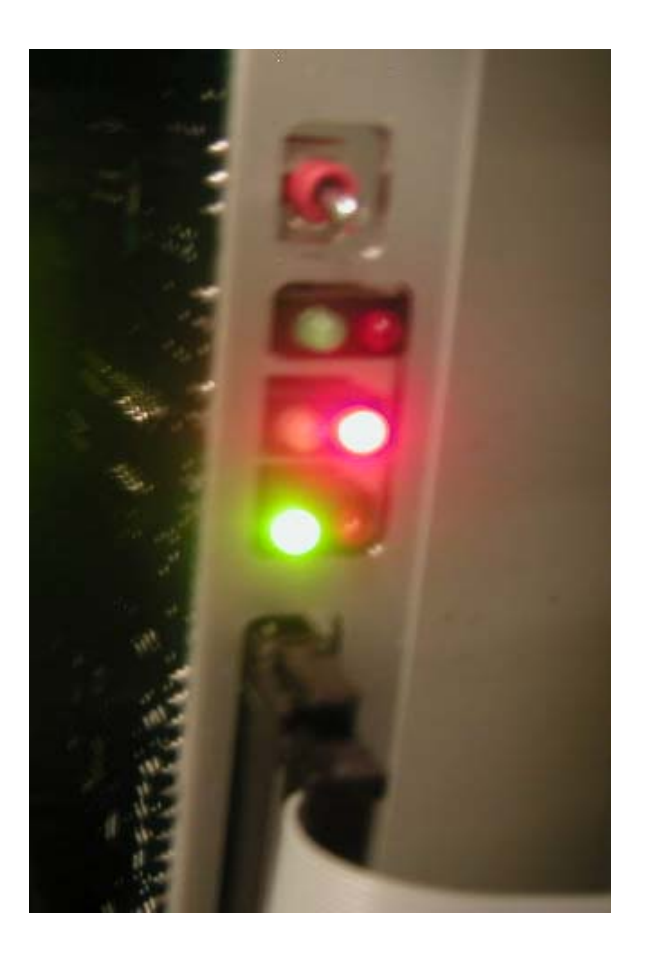

- (5) The FIBER2 board should also light up top 2 LEDs on each cluster of 4. Photo  $(6)$ .
- (7) Try to write to the PASSTH card. If there is a successful DTACK\*, the red DTACK PASSTH4 LED will flash. Xxxxxxx Upper right, red, in photo.

If this does not flash, either you are writing to the wrong VME address, or you have not correctly set the VME address DIP switches on the PASSTH board. You must fix this before proceeding.

## **7.4.3 TO TEST COMMUNICATION WITH AN ADCMOD2/3.**

Now you must connect up an ADC electrometer module. It would be best to start with the ADCMOD right next to the VME crate, with a short piece of patch cord fiber.

- (1) Connect up the fiber transmit to receive and visa versa. In other words, a dark gray fiber connector gets connected to a light grey one and visa versa.
- (2) Connect up power to the ADCMOD. This is especially easy with ADCMOD3, as it uses a terminal block.
- (3) Power up the ADCMOD. It should take about 0.4 amps. If greatly more, shut it all off!
- (4) If the VME cards are running, the ADCMOD's two LED's will come on: TRANSMITTED MANCHESTER TO FIBER2 and RECEIVED MANCHESTER FROM FIBER2
- (5) Also note that now 3 LED's on for FIBER2 (the two top LED's red/grn, and the bottom right/green one).
- (6) Briefly push up the toggle switch on the PASSTH4/6 card. Let it go. The FIBER2 LED (green/front) for "GOOD TO GO" should light. You are now successfully communicating with the ADCMOD via the fiber.

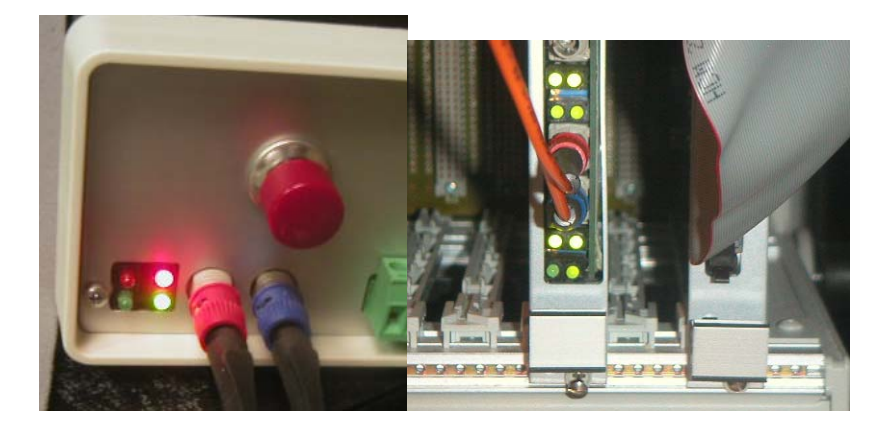

ADCMOD upon power up, but before it starts to transmit data. After the six steps above, 3 FIBER2 lights would be on: the bottom right, now flickering, would be solid. In this photo FIBER2 has only top 2 lights glowing because ADCMOD has not yet been turned on.

## **7.4.4 TO READ DATA FROM THE SYSTEM.**

- (1) It never hurts to again toggle the switch on PASSTH4, 6 just to reset the system.
- (2) Run the software scripts discussed that is, write to the four VME addresses.. It will help to watch each VME-setup-WRITE go out, using a bus monitor.
- (3) Just as with the TO TEST VME WRITES TO THE SYSTEM description, as each "SEND" command goes out, watch that the serial data does in fact go out. The ADCMOD's DATA FROM FIBER2 TO ADCMOD2 LED should also briefly flash at this time. It is somewhat dim – look carefully. (Bottom left/green LED).
- (4) When the "SEND" command for the "GO" command is sent, the ADCMOD should be told to send continuous data. The bottom left (red) fiber channel LED display DATA FROM ADCMOD TO FIBER2 LED should now be lit solid.

If there are problems, it is likely because of initialization. Here are the lights with all working, data flowing including all 4 of cluster on a FIBER card, on the in-use fiber channel, and 3 on the PASSTH card's set of 6.

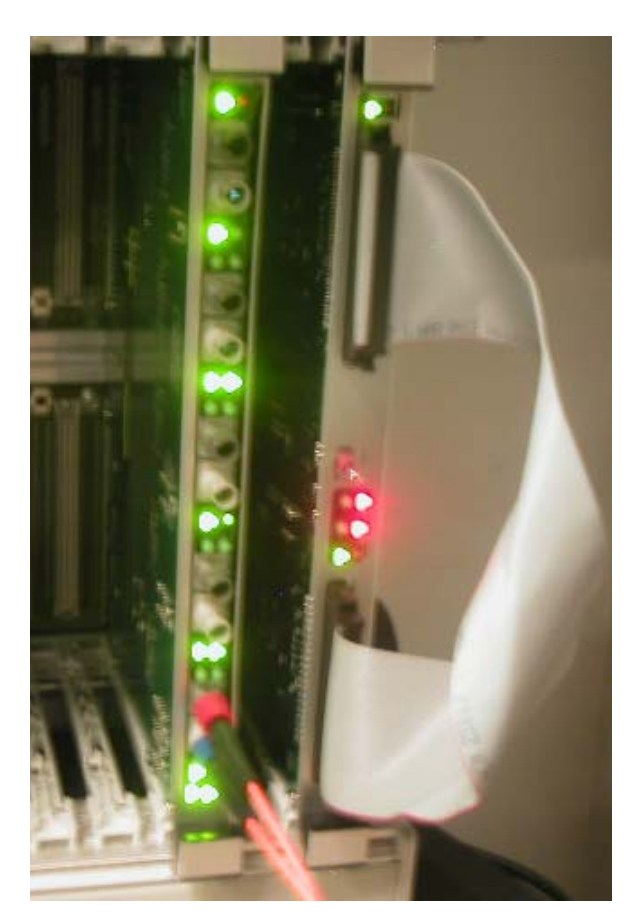

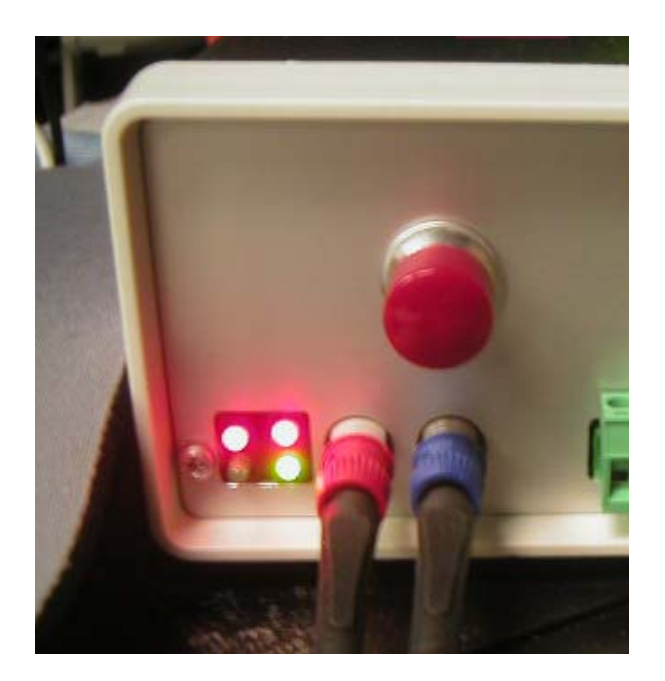

After step (4) above, the VME receiving continuous data via the orange fiber, to the bottom channel 0 of the FIBER2. The ADCMOD's top left light indicates data is flowing from it.

**7.4.5. Remote re-booting**. The ADCMOD3 cards are re-booted by sending the re-boot command, or by pushing the re-boot pushbutton. The ADCMOD2 cards can only be re-booted via the push button. The two VME cards are re-booted by pushing the toggle switch manually. This signal can also be wired into the VME crate's SYSRESET\* line, so that it is possible to re-boot the VME cards remotely. Typically not the initial configuration, see Steve.

#### **8.0 DETAILED EXPLANATION OF THE COMMANDS TO THE ADCMOD2 or 3**

Set up all of the pindiode ADC modules via the fiber optic communication line, to provide the correct data, and to then command the ADC modules to begin taking data.

I write informative comments after a ! symbol. Delete them for your actual script. All numbers are hexidecimal.

#### **8.1.1 RANGE**

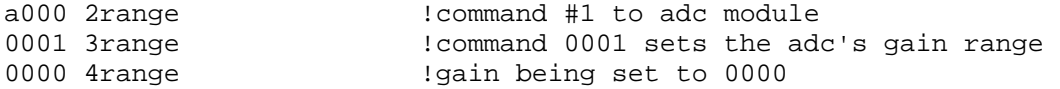

Allowed values for adc gain range:

a000 0001 0rrr set the gain of the ADC unit. rrr can be

000 least gain range , refer to it as gain = 1, assume external feedback capacitor of 220 pf (see also section 3.1.1). 001 gain = 220 / (1\*12.5) = 17.6 010 gain = 220 /  $(2*12.5) = 8.80$ 011 gain = 220 /  $(3*12.5) = 5.87$ 100 gain = 220 /  $(4*12.5)$  = 4.40 101 gain = 220 / (5\*12.5) = 3.52

110 gain = 220 / (6\*12.5) = 2.93 111 gain = 220 / (7\*12.5) = 2.51

The gain **is calibrated absolutely** under the following conditions: With gain range set to 000 (command a000 0001 0000), the conversion time set to 0200 (command a000 0005 0200), a 220 pf feedback capacitor and 10 nA

going into the system from a Keithley 263 calibration source, then the ADC counts read 14260 (digital, approx). There is a baseline of approximately 4096 counts. So the signal is 14260 - 4096 = 10164 digital counts in 820 us. **Scaling the current, 1 pA would give about 1 count (220 pf CFB, 820 us).** 

The external feedback capacitor (range 000) can be changed. It has been set as high as 1000 pf. The question then becomes is the ADC still linear. A quick check shows good performance, but more testing is necessary.

Currently a software command will set all ADCMOD2 modules to the same gain – there is no present way to address them individually. Another firmware improvement that is likely needed. This improvement will come soon.

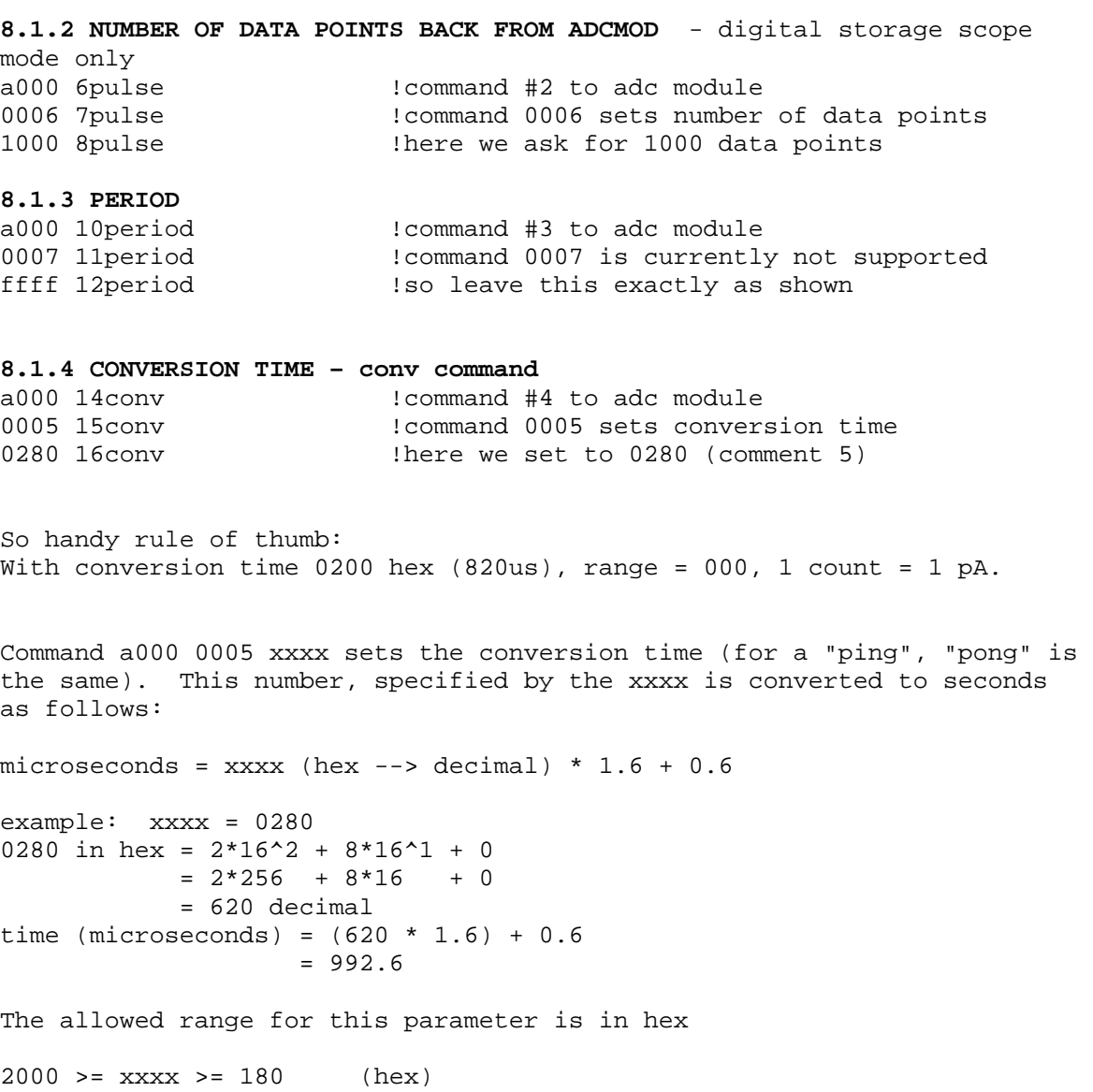

thus the conversion time is presently limited to 13.107 milliseconds >= conversion time >= 615 microseconds.

Thus the fastest data currently comes at  $1/615$  microseconds = 1.6 kilosamples/second.

#### **9.0 DESIGN FILES.**

There exist files of the following types: OrCAD, AUTOCAD, Altera, PCB-Protel Trax, and NC Milling. See the **aa-Electrometer** file folder, for everything, except the Altera files. See the aaa-altera master (date) folder for the altera files, you just have to find the latest date.

**9.1 ADCMOD.** Stored in **adcmod** directory. There are OrCAD schematics for ADCMOD2, ADCMOD3. (e.g. ADCMOD2\_TOTAL.DSN, or ADCMOD3.DSN) They are the sum of two parts, the adc part itself, and the fast fiber part. The fast fiber part is the fiber optic link, transmit and receive. It is the same here and on the FIBER2, 2A cards.

There are Trax/Protel PCB files for ADCMOD2, ADCMOD3 (e.g. ADC3.PCB) Again these could be considered a paneling of the adc part and the fast fiber part. I used the exact same pcb layout for the fiber link here and on the FIBER card's daughter board (e.g. motor4.pcb).

There are Altera folders for the ADCMOD's. ADCMOD2 has only one altera chip on it. This design is the same as the similar ADCMOD3 altera. No change. The root GDF file is adcmod.gdf. ADCMOD3 gained a second altera chip, stored in file folder ADCMOD\_NEW. The root GDF file is again adcmod.gdf. I depend on the Windows file folders to keep these straight. In both cases, the relevant pof download file is adcmod.pof, again depending on the Windows file folder to keep straight. Also note that ADCMOD2 uses a 10K30 chip, ADCMOD3 uses 2 10K40 chips. This must be set in the Altera compile option.

There are autocad drawings for the face plates for the Lansing boxes. See WBS below.

**9.2 FIBER2.** Stored in **fiberN** directory. There are OrCAD schematics for fiber2, and 2A. They are only slightly different, and there are comments.

There is a Protel/TRAX PCB file for fiber2, and for fiber2A.

There is an Altera file for FIBER. Windows folder **fiber2b\_10K40**. FIBER2, and 2A are the exact same design, root is fiber.gdf. The only difference is that FIBER2 uses a 10K30 chip, FIBER2A uses a 10K40 chip. This must be set in the Altera compile option.

The fiber cards have daughter boards. See file folder: **fiberN** daughter board motorN for the PCB files. Motor4 is the latest. Essentially these PCB's are a panel of 5 fast fiber circuits. See the file folder **fastfib** for the schematics of the fast fiber circuits.

**9.3--PASSTH4 and 6** Stored in the **passthN** folder. If you look at these PCB's you will see that they are very similar on the left (VSB) and right (VME) sides. Thus this PCB was a paneling of two schematics, two PCB files. There are OrCAD schematics for the VME side and the VSB side of the PASSTH's. There is also a combined schematic for both, PASSTH4.dsn, PASSTH6.dsn.

The altera designs for passth6 VSB side are passth2\_10K40\_vsb folder, passth2.GDF.

The altera designs for passth6 VME side are passth2\_10K40\_vme folder, passth2h.GDF.

**9.4 WBS-LDN numbering.** Some WBS-LDN numbers have been assigned, especially for the AUTOCAD files: WBS = 1.4.3, LDN numbers: 311100 passth6\_vme\_panel.dwg 311101 fiber2\_vme\_Panel2.dwg 311102 adcmod\_2\_3\_lansing\_face.dwg 311103 lansing\_box.dwg 311104 fiber2\_motor4\_DB.dwg 311105 ORCAD block diagram of electrometer 5/2006

ORCAD LDN numbers are assigned as follows, but this work is less complete:

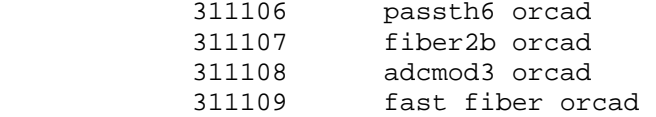

**9.5 NC Mill files for front panels.** Bob Conley in the shops has made the front panels. He gives a number for the NC milling machine file. I try to write this on the AUTOCAD drawing, but in general they are clustered around my badge number.

#### **EPICS INTERFACE.**

[Reference for this entire section: A PowerPoint presentation by Mark Rivers, EPICS Detector and Feedback Software.]

Mark Rivers (GSECARS, sector 13) has written EPICs drivers for the electrometer, called quadEM. This software is maintained by APS/AOD/BCDA group, who usually are the ones to set things up at other beamlines. Here is a typical EPICs screen. This runs under EPICS 3.14

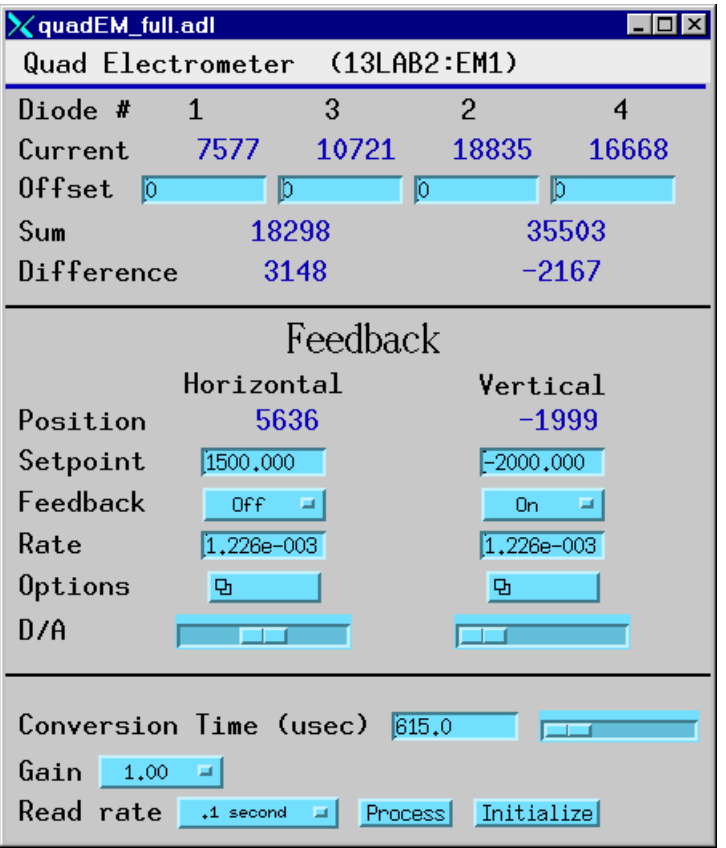

- Data comes from the electrometer into the VME system at up to 815Hz.
- Current VME boards do not support interrupts
- They do put out a TTL pulse when new data arrives, up to 815Hz.
- This pulse is input to an IP-Unidig Industry Pack I/O module, which does support interrupts.
- IP-Unidig interrupt routines calls the function to read the quad electrometer VME board.
- On each interrupt up to 3 quadEM functions are called
	- quadEMScan averages the current reading and returns averaged readings to EPICS "analog input" records
	- quadEMSweep puts the current reading into an array for an EPICS "mca" record. Performs averaging if the channel advance time is less than the electrometer clock rate.
	- quadEMPID uses the current reading to perform fast feedback via a Systran IP DAC. Performs averaging if the feedback rate is less than the electrometer clock rate.
- Feedback of the pitch and roll of monochromator crystals based on the beam position in the beamline or experimental station.
- Feedback on mirror pitch for stabilizing the position of the beam downstream of a focusing mirror.
- In-vacuum fluorescent foils allow I0, beam position, and energy calibration to always be available
- Replaces:
	- 4 SRS570 current amplifiers
	- 4 ADCs, or 4 V/F converters and 4 scaler channels [per ADCMOD2/3]

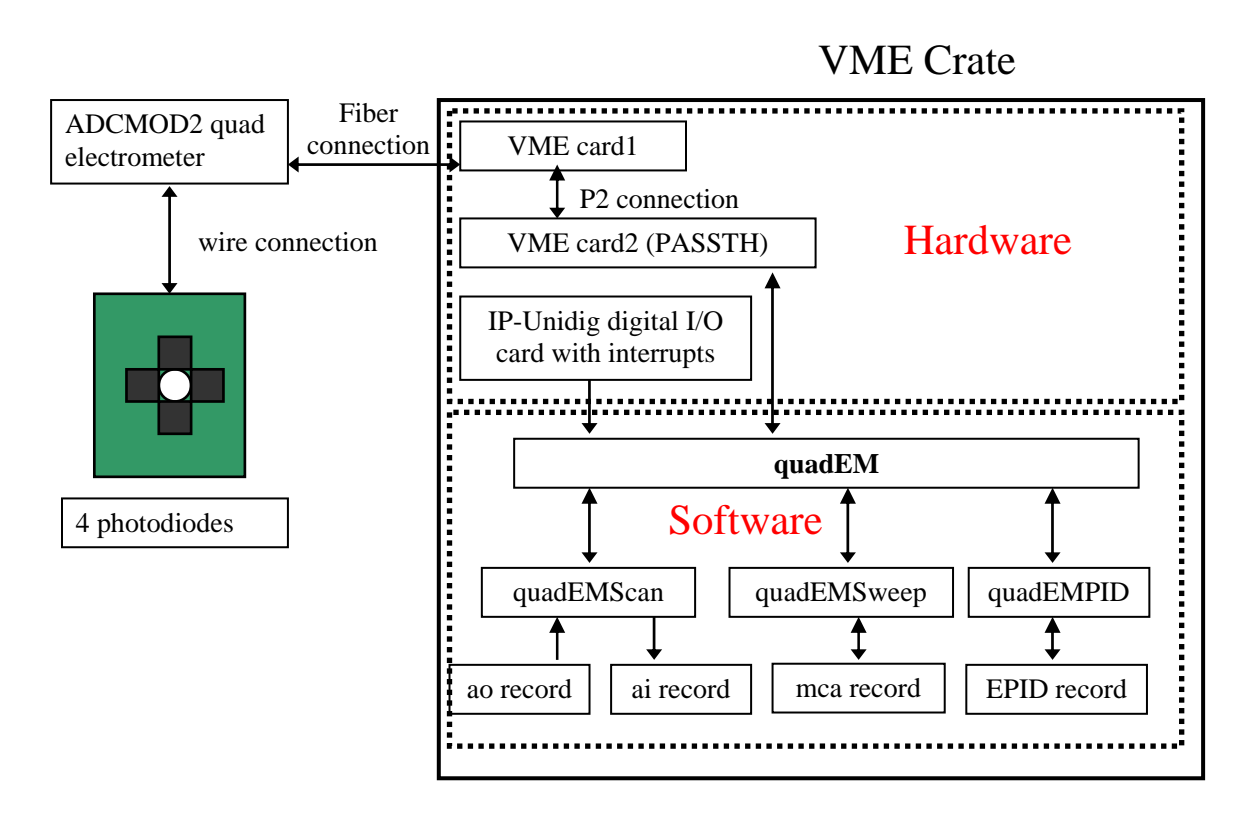

# System Architecture

## **10.0 APPENDIX. SAMPLE DATA, DEBUGGING INFORMATION (FOR STEVE).**

#### **10.1typical data.**

This data was taken using an adcmod2 unit powered by a BK precision power supply -- battery power would be better. The adcmod2 was sitting out bare on a lab bench, in a lab. There is no input connection – no input diodes. This data is for reference only, I expect to continue to improve the noise, which here is about 30 pA RMS. Channel 0, signal vs. sample number. CFB = 220 pf. I have little doubt this can be improved.

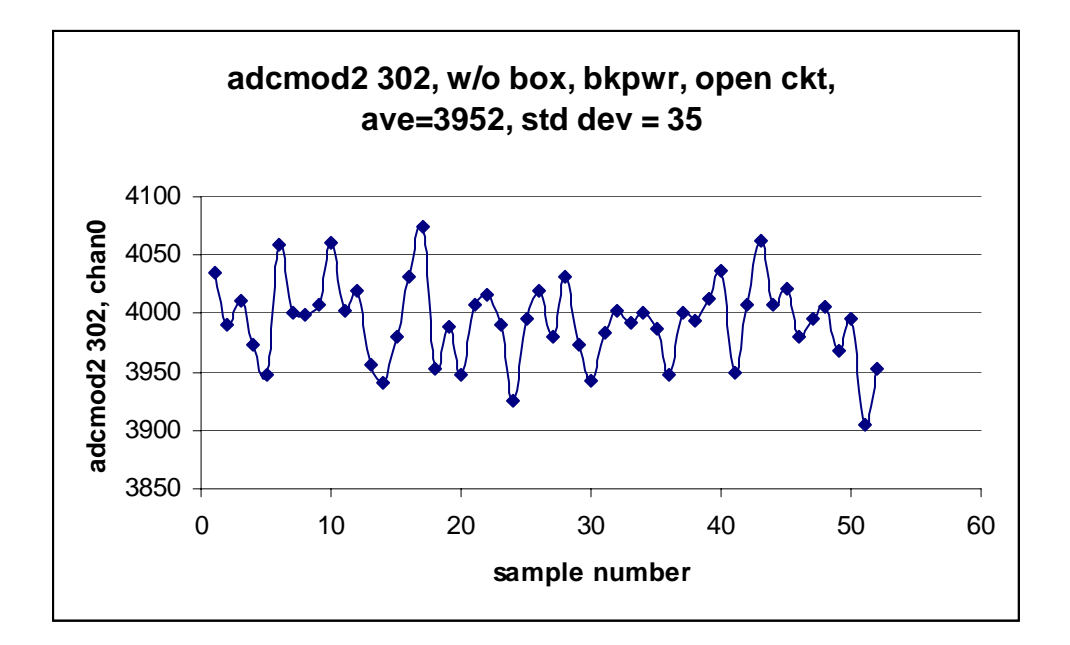

The two traces below show the most significant (Table 5.3A), around 256 and least significant bits, around  $4096 = 256 * 4$ . (Table 5.3B) (See discussion section 5.3).

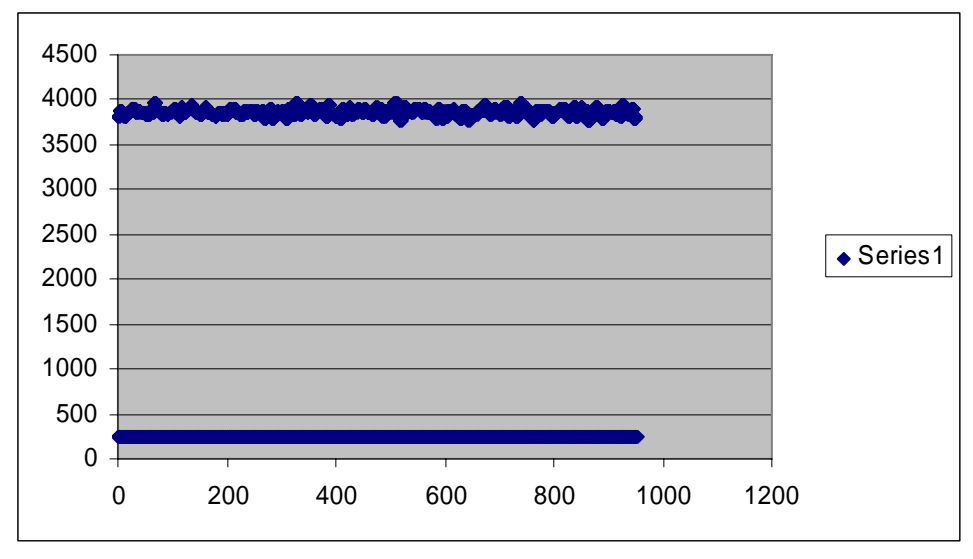

# Electrometer Users Guide June 29, 2006 45 of 59

Jim Ciston and Mark Rivers at sector 13 applied the BPM to measure the vibrations, and mechanical stability of their beam. They used 800Hz data. This electrometer system is very low noise at quite good bandwidth. Mark has an EPICS PID control loop system for feedback stabilization of the beam. [Ref: Performance Analysis of a Backscattering Fluorescence BPM on 13ID, James Ciston 12/22/2003, internal report to Mark etc.]

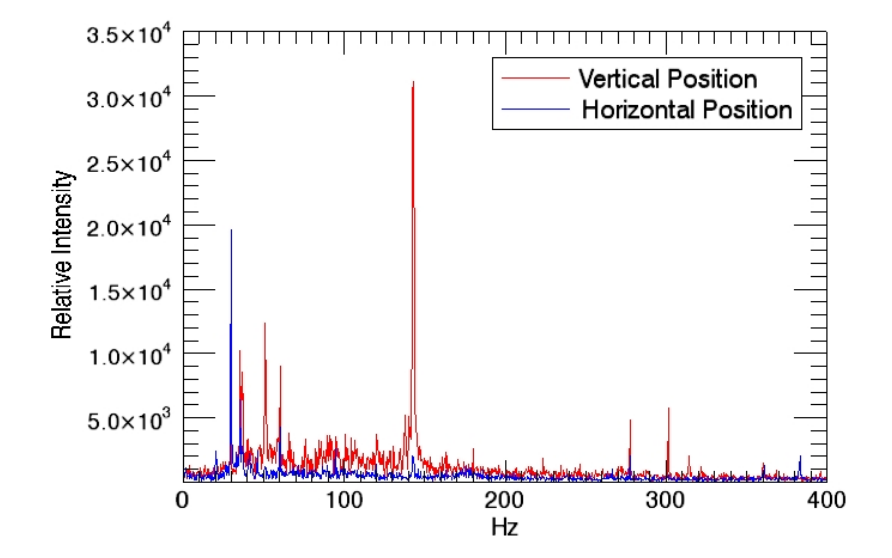

10 keV Position Frequency Analysis

#### **10.2 EMBEDDED DE-BUGGING CODES.**

There are a number of bits of data useful for debugging. These include parity bits for the fiber serial transfer.

1 adc module, 1 encoder communication module a-a-d- a-a-d- a-a-d a-a-d ping pong i.e. quantity 24 32 bit words going into memory per scripted pulse See also "Interpretation of the Data, comment 6. The 8 a- 's listed just now each are tagged by 8 unique tags. All would come in from the same fiber optic channel. 2 adc modules, 1 encoder communication module a-a-a-a-d- a-a-a-a-d- a-a-a-a-d- a-a-a-a-d-

 ping pong i.e. quantity 40 32 bit words going into memory per scripted "pulse" 3 adc modules, 1 encoder communication module a-a-a-a-a-a-d- a-a-a-a-a-a-d- a-a-a-a-a-a-d- a-a-a-a-a-a-d ping pong i.e. quantity 56 32 bit words going into memory per scripted "pulse"

#### **10.1 INTERPRETING THE INTERNAL SERIAL DATA. MAINLY FOR DIGITAL STORAGE SCOPE MODE. HELPFUL FOR ME TO DEBUG.**

**Commands out to the ADC module.** The commands out are packaged into a 48 bit serial packet. Their function:

- 47:44 Device type (= hex a, 4 bits, binary 1010)
- 43:37 Address (unused at present, can select a adcmod2 unit)
- 36:21 Unused
- 20:16 Command (5 bits)
- 15:00 Data for command (16 bits)

**48 bits of data back from the ADC module**. Bit 47:00, where bit 47 arrives first in time, in the serial stream.

47:44 Device type (= hex a, 4 bits, binary 1010) 43:40 always set to binary 0001 39:37 binary 111 36 a test mode for the DDC112, see its data sheet. When bit = 0, normal charge amplifier mode, when test bit = 1, we are in DDC112 test mode.

- 35:32 the switch pattern on the ADCMOD2, LSB switch is right most. Thus order 35:32 is SW160,SW159,SW158,SW157.
- 31:29 Range. The data is embedded with the range the charge amplifier was using at the conversion

```
28 bit =0 for amplifier A, bit=1 for amplifier B (see ddc112 
        sheet) 
27 ADC conv cycle bit=1 for first/integrate A, bit=0 for 
        second/integrate B. See ddc112 data sheet, FIGURE 2. 
26 ADC input pin. 1=integrated circuit pin 28 (input 2), 
        0=integrated circuit pin 1 (input 1) 
25 parity bit for data 19:16 
24 parity bit for data 15:12 
23 parity bit for data 11:8 
22 parity bit for data 7:4 
21 parity bit for data 3:0 
20 always 0 
19:00 the data, MSB first, LSB last
```
Data added by fiber2 card. Because the VME transfer is 32 bits, and so far we only have 48 bits, we can add 16 more bits as the data goes through FIBER2, again to help with debugging. This data is added after the LSB 00 bit, and pads the data out to 64 bits, or two 32 bit transfers. The first 32 bit transfer then is bits 47:16 above. The second 32 bit transfer is then bits 15:00, plus the 16 fiber2 pad bits now discussed:

Fiber2 pad bits (16 bits total)

Pad[15:4] A 12 bit counter, incremented each time data comes into this fiber channel. It just rolls over when it overflows. Pad[3:0] which fiber2 channel was used (channels are numbered 000 (bottom pair on VME card), 001,010,011,110. Channel 110 is not used at this time.

 **10.3 SAMPLE OF DATA READ OUT, DIGITAL STORAGE SCOPE MODE**. I include here a sample readout of the PINDIODE system, with 2 ADC modules connected. The ADC modules are connected to fiber optic channels 1 and 4. The encoder communications module is connected to fiber optics channel 3. We can label the columns of data (printed out in c by a 10%x format) as follows:

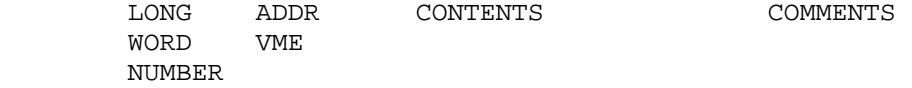

First Note: recall in the tutorial script the lines 2000 VSBstatus !address where DC1 status register goes 0000 status-- !this status register upon success reads 20001 which stated that the vme status register should be address 2000 0000

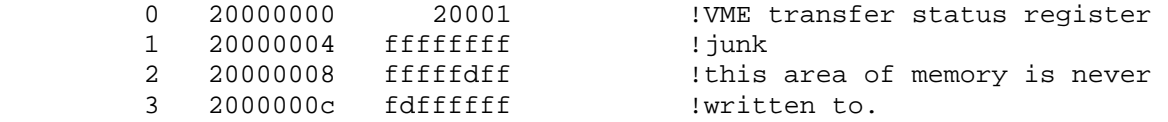

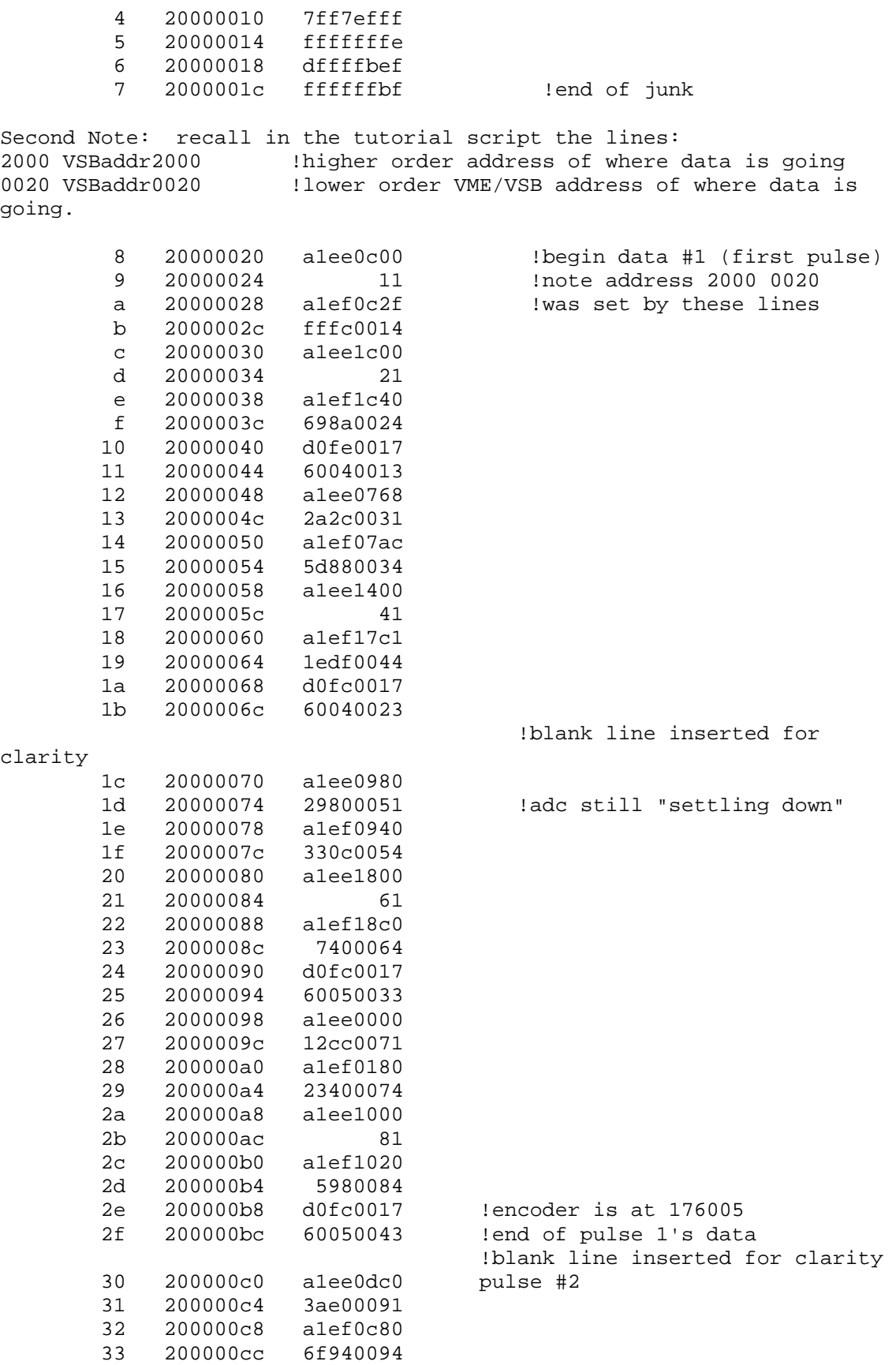

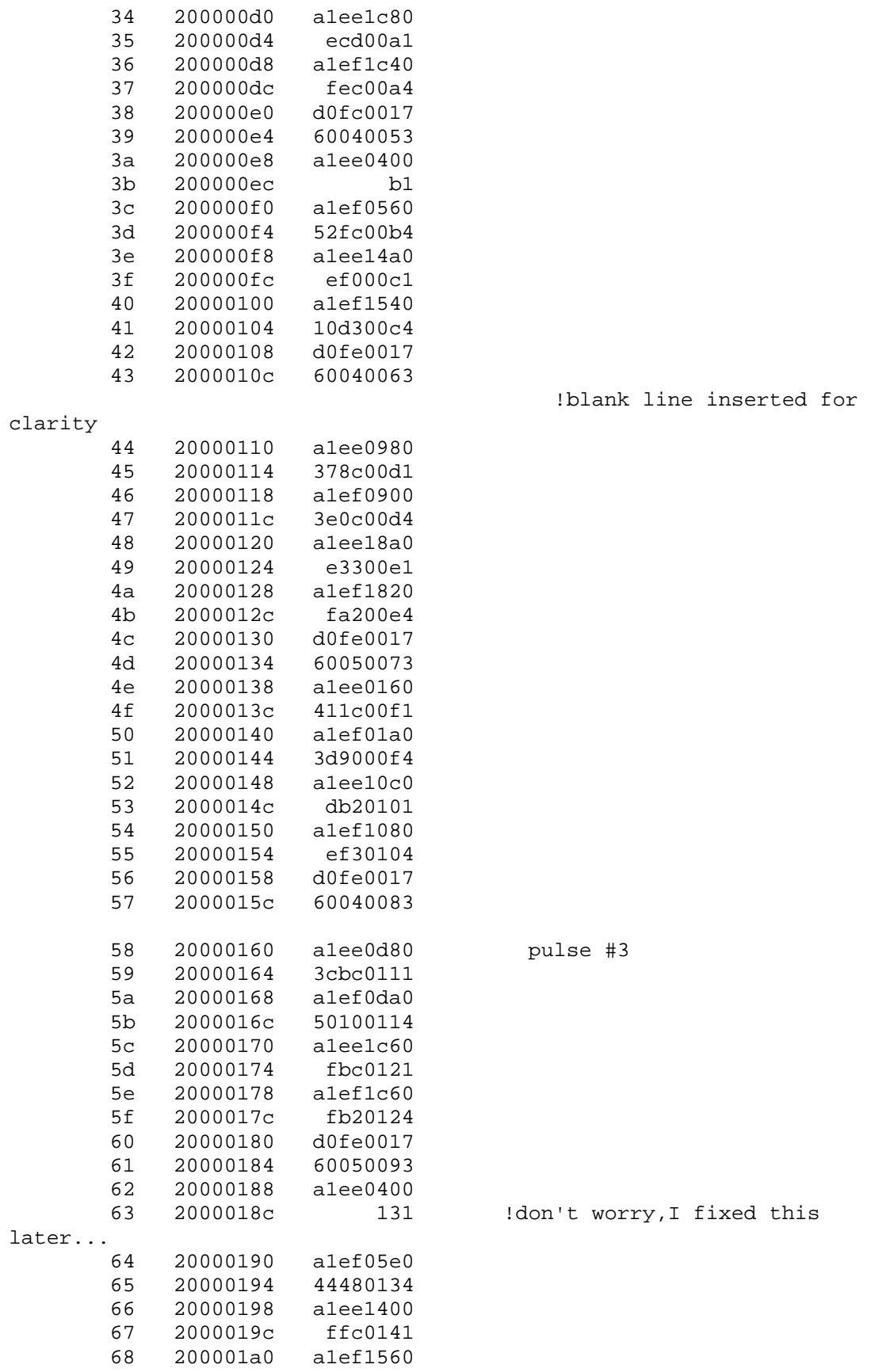

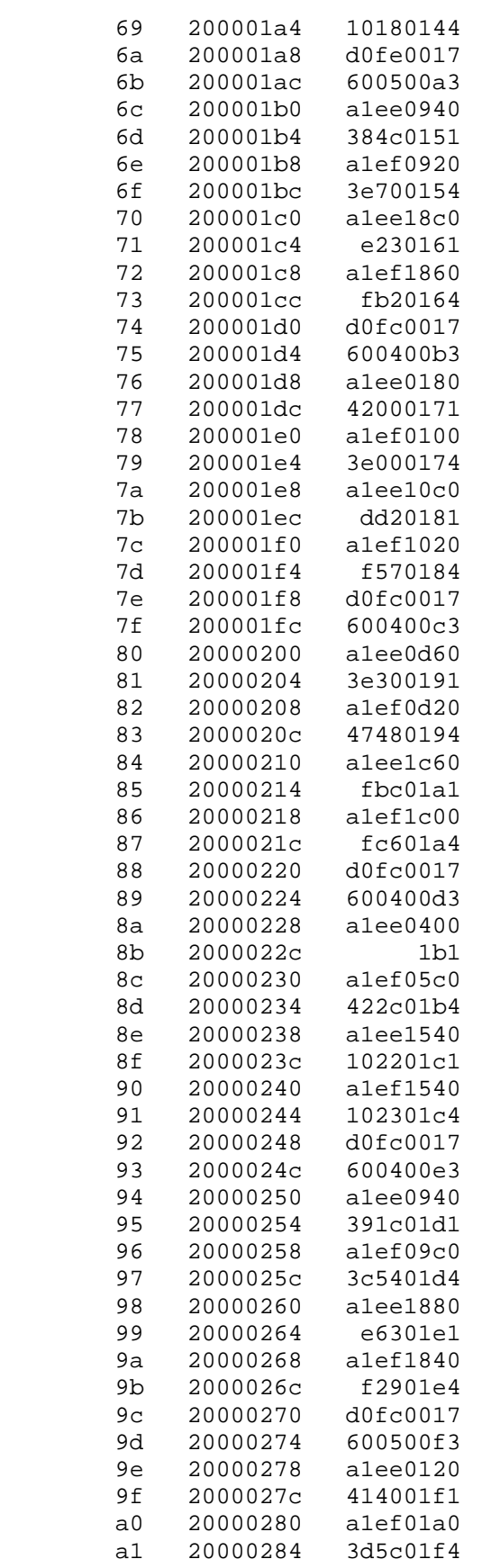

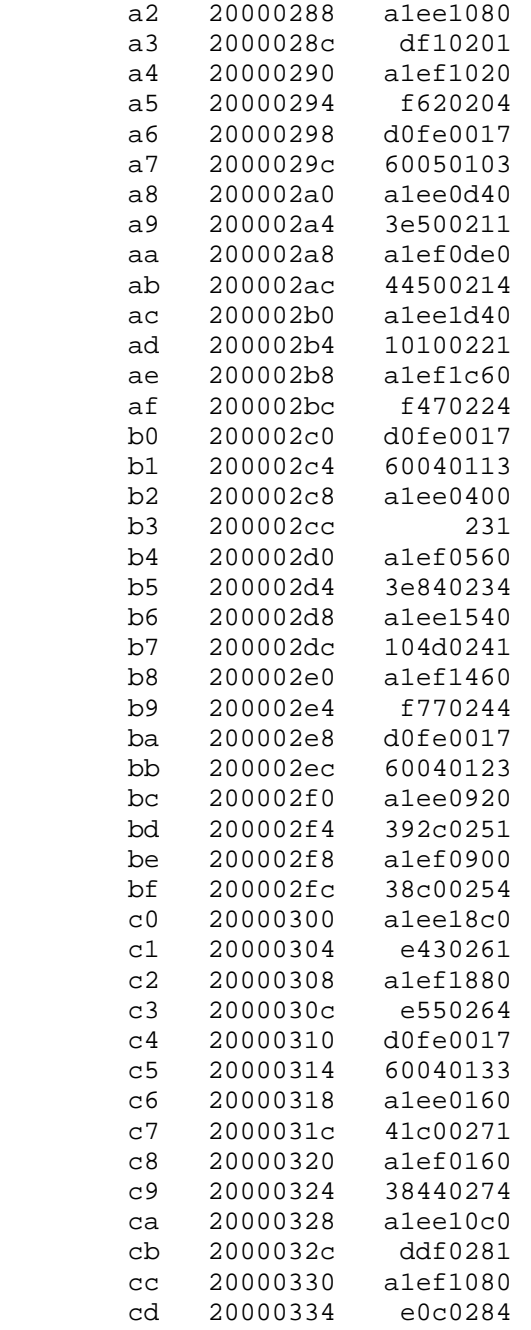

etc. etc. etc

#### **10.4 HOW TO INTERPRET THE DIGITAL STORAGE SCOPE MODE DATA.**

I have not finished de-bugging the parity, so don't worry about it yet.

Take the last adc data given above:

a1ef 1080 e0c 0284

#### Electrometer Users Guide June 29, 2006 52 of 59

```
parse it: 
a = comes from the binary pattern 1010,indicates an adc module 
1 = comes from the binary pattern 0001, ignore this 
e comes from a binary pattern 1110 
         in general nnnn 
        nnnn = 1 1 1 test, test usually is 0, so nnn = 1110 the test bit goes hi when we run a specific diagnostic on the 
adcmod, 
         the "Burr Brown DDC112 ADC test" diagnostic. 
         See DDC112 data sheet Figure 8. 
         (When test is turned on by a000 000f vvvv, when vvvv = 7, 
         adc reads 300,000 decimal. when vvvv = 3, adc reads 150,000 
decimal.) 
         clear test with a000 0002 0000. 
f comes from a binary pattern 1111 
         in general pppp 
         pppp = switch switch switch switch 
              = switch settings on the adcmod (a tag for this particular 
              module, set by the human using switches) 
1 comes from a binary pattern 0001 
         in general qqqq 
         qqqq = range range range tag 
         e.g. if you were using range 000 then this should be qqq = 000 
         e.g. if you were using range 111 then this should be qqq = 111 
         see Burr Brown DDC112 data sheet table I, page 7. 
         the last bit, the 4th q bit "tag", indicates which of the two 
DDC112 
         burr brown chips on the printed circuit board is being read 
         0=DOUTA=U5, 1=DOUTB=U8 (see comment 6) 
0 comes from a binary pattern 0000 
         in general ssss 
         ssss = 1st/2nd_readout ping/pong parity19:16 parity15:12 
         (see comment 6 below for explanation of 1st/2nd, ping/pong, 
         as these are the second and third "tag" bits) 
8 comes from a binary pattern 1000 
         in general tttt 
         tttt = parity11:8 parity7:4 parity3:0 notused 
Actual data comes next and is 00e0c note the missing leading 0 in 
my printout, just an artifact of my c code. Note that the baseline 
of the adc converter is 01000 (see Burr Brown data sheet, Table VII 
for more details of data format). Hex 01000 is decimal 4096. 
next comes 
28, the (hex) 28th data coming in 
next comes 
4 data coming in from fiber optic channel 4 
-------------------------------------------------------- 
TAG BITS
```
3 bits with information on which ddc112, the ddc112 input pin, and which part of the conv (conversion) cycle (ping vs. pong). See LSB address table and cable pin out drawings. PARITY. A modulo two sum of bits, useful to detect bit errors. Not yet fully de-bugged. For example parity19:16 count number of 1's in the bit pattern. If even, parity bit  $= 0$ IF odd, parity bit = 1 example1, (hex) data is 88888, that is 8 8 8 8 8 hex 1000 1000 1000 1000 1000 binary 19:16 15:12 11:8 7:4 3:0 position 1 1 1 1 1 number of 1's 1 1 1 1 1 parity example2, (hex) data is cccc, that is c c c c c hex 1100 1100 1100 1100 1100 binary 19:16 15:12 11:8 7:4 3:0 position 2 2 2 2 2 number of 1's 0 0 0 0 0 parity example3, (hex) data is 5710f, that is 5 7 1 0 f hex 0101 0111 0001 0000 1111 binary 19:16 15:12 11:8 7:4 3:0 position 2 3 1 0 4 number of 1's 0 1 1 0 0 parity ================================================================ E. HARDWARE SYSTEM. E.1 block diagram. SBS <--> DC1 <--> PASSTH <--> FIBEROPTIC <--> ADC module Bus Master vme front VSB <--> Encoder backplane grey backplane Communication cable the module of the Module of the Module of the Module of the Module of the Module of the Module of the Mo <--> Chrislin VSB Memory VME backplane Card

Set up commands come from the user's computer via the SBS VME master, and are passed in a standard manner, over the VME backplane to the commercially supplied DC1 card (from Access Dynamics 505 345 7637). This

is accomplished by a VME A16/A24 D16 read/write to the DC1's "mailbox" address, hex b002. The scripts listed above are loaded, one word (16 bits) after another, into the mailbox address. When the user wishes the DC1 to take action based on this script, the user simply writes any word into address b004, which triggers an interrupt on the DC1, and forces it to execute the script. The DC1 interprets what it receives. This is covered in some detail in the manual "Access Dynamics Inc. Electrometer Interface and Firmware". In essence there are 3 types of commands, which are decoded from the scripts: o DC1 Static Setup Commands (we called these Task 1 commands above), o DC1 Dynamic commands (not covered yet in this manual, future...), and o DC1 remote commands (we called these Task 2 commands above). The DC1 eventually must pass data to the Chrislin memory. Hence this memory must be setup to have a proper VME/VSB address which matches that in the DC1 script. E.2 MASTER ADC MODULE. The ADC modules are set up by Task 2-type commands to the DC1, which in turn passes a serial bit stream to PASSTH and on to FIBEROPTIC card, and on to the (multiple) ADC modules possibly connected in parallel with the encoder communciation module. At the present time all Task 2 remote commands are addressed to the adc module. Thus we must discuss how the encoder module is commanded/queried. One ADC module is the "master" module. When data is returned from the master module to the VME fiber optic module, a request is sent (by PASSTH) out to all modules requesting Encoder Communciation Module data. No master module, NO requests to the Encoder. There need not be an Encoder Communications module in the system. In reality every other data returned from the master generates an encoder request. Hence the returned data will have patterns such as a-a-d, where the a-'s are returned data from the master. THE MODULE CONNECTED TO FIBER CHANNEL 4 IS THE MASTER MODULE. An infinite loop would be created if the Encoder Communciation Module were connected here! E.3 the LED's. LED's on the DC1 card Underneath the label "serial port" are 4 small green LED's DC1 LED1 : DC1 wants data DC1 LED2 : DC1 is getting and processing data

DC1 LED3 :

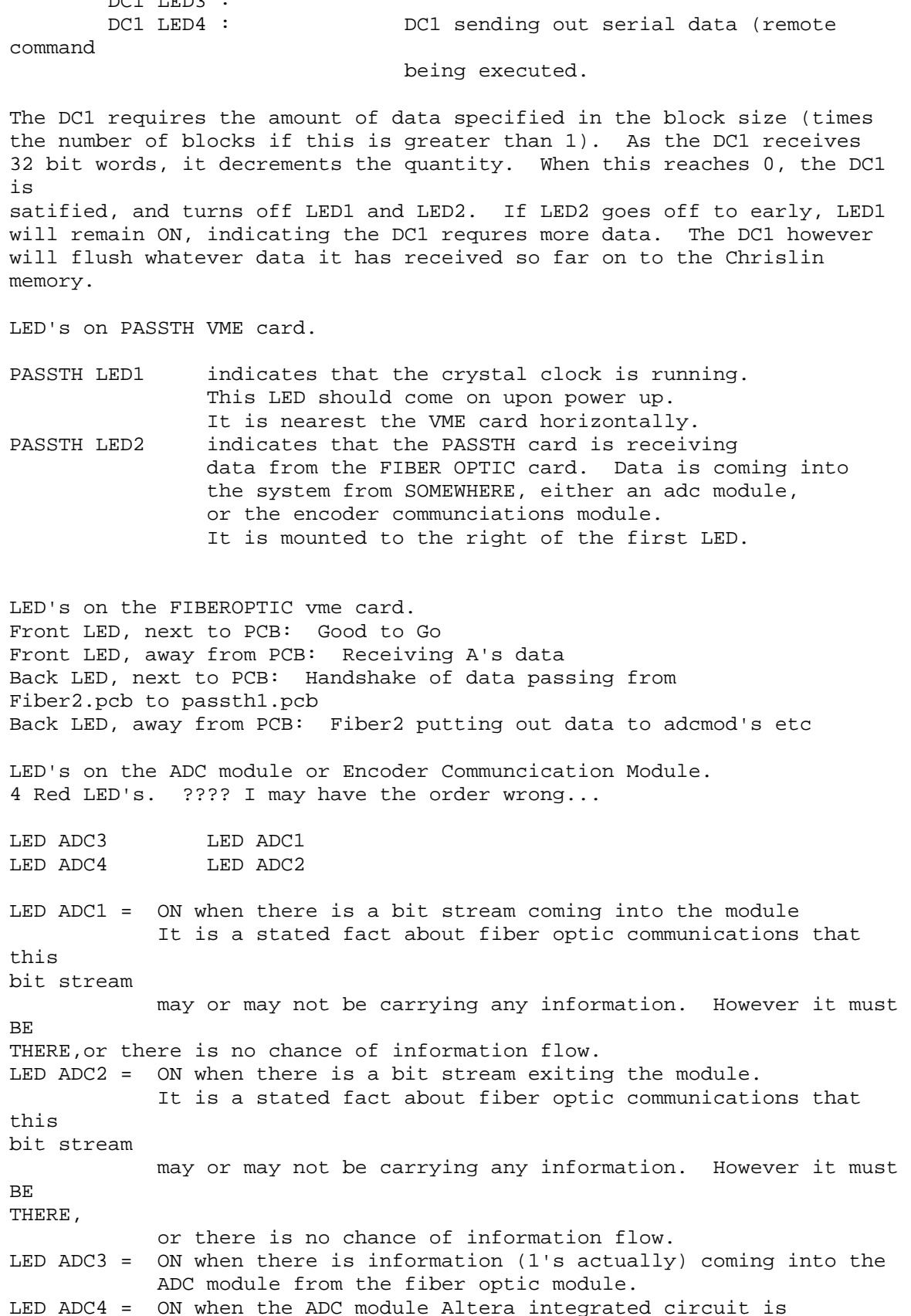

 delivering a clock to its fiber optic transmitter integrated circuit. Thus upon power up, LED's ADC1,2,4 should be ON. This assumes that the fiber cables are connected, and it assumes that the fiber optic module is working back at the vme rack. DIP switches on fiber2.pcb switch 1 up indicates that this fiber2 board is the master fiber2 board. Data coming in on channel 0 of the master fiber2 pcb will result in the passth1 board sending out commands to read the encoder. switch 2 up indicates that fiber2 is putting out test data, a pattern of a000 0000 0000's to the modules. This is useful for debugging but should be turned off (switch down) during normal operation switch 5 up to enable data from channel 4 switch 6 up to enable data from channel 3 switch 7 up to enable data from channel 2 switch 8 up to enable data from channel 1 note that channel 0 is always enabled. DIP switches on ADCMOD sw 1 always leave up (on) sw 2 when "off" puts out test pattern of a000 0000 0000 sw 3 lsb of tag sw 4 tag sw 5 tag sw 6 msb of tag e.g. up up up up dn dn would be normal operation of a module, with the tag or module address being "c". We would get data back looking like "a1ec xxxx xxxx" etc. ================================================================== DC This is from the DC1 script I used for many tests dc1\_sv2.dat. 48 numberlines b0020100 -----setupacq b0020000 commandmode b0020000 val b0020000 val b0020000 val b0020000 resv B0020001 heartbeat B0020000 timeout B0028000 blksize32c000 B0020001 numblks12 B0022000 VSBaddr2000

b0020100 blkincr b0022000 VSBstatus b0020000 status- b0040000 --GO- b0020200 ----remotecommand b0020003 commandmode b0020000 zero b002001a size+4 b0020000 1leading\_zero b002a000 2range b0020001 3range b0020000 4range b0020000 5break b002a000 6pulse b0020006 7pulse b0021000 8pulsefff0 b0020000 9break b002a000 10period b0020007 11period b002ffff 12period b0020000 13break b002a000 14conv b0020005 15conv b0020280 16conv b0020000 17break b002a000 18flush b0020000 19flush b0020000 20flush b0020000 21trailzero b0020000 22trailzero b0020300 -----GiveData b0020000 val b0020000 val b0020000 val-- B0040000 -----GO-GO

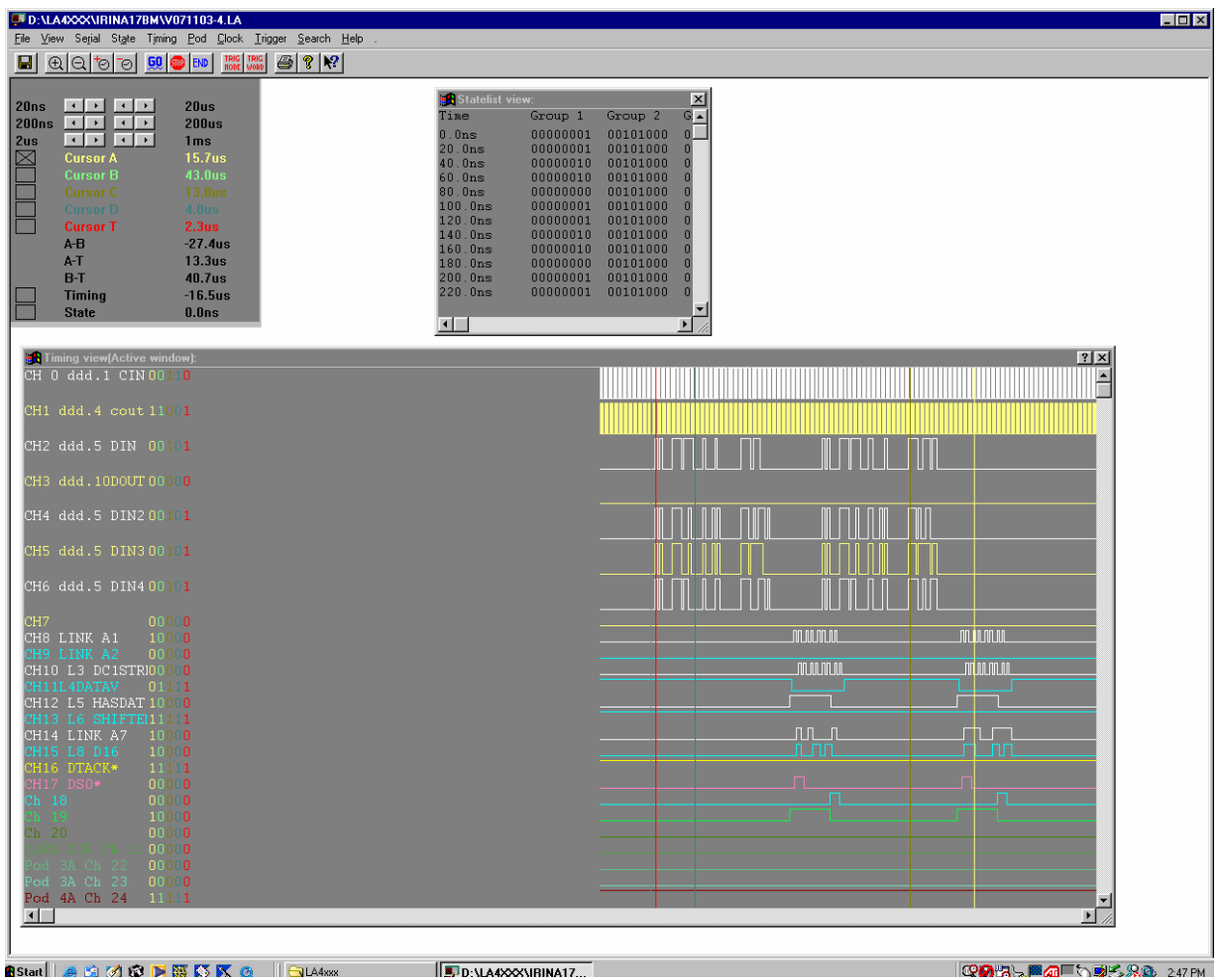

**10. 6 MISC info for Steve**: LSB VME ADDRESS OF ADCMOD2 SIGNALS: There can be up to 4 ADCMOD2's per FIBER2. Thus the total number of addresses mapped to VME registers is eight times four, or thirty-two. The LSB Address table below gives the addresses assuming the data is coming in on fiber channel 0 (the lowest on the FIBER2 card.)

If the data instead comes on fiber channel 1, then A[6:5] would be 01. Fiber channel 2 would have A[6:5] as 10, etc.

Looking at the last 8 bits: A[7:0] we have:

- A7 0 A6 fiber channel MSB (newD01)
- A5 fiber channel LSB (newD00)
- A4 0=DOUTA=U5, 1=DOUTB=U8
- A3 1 = input on pin 28, 0 = input on pin 1, (oldD11)
- $A2 \qquad 1 = \text{first CONV cycle}, 0 = \text{second CONV cycle}, \text{(oldD10)}$
- A1 0
- A0 0

# 10.7 **PCB modifications – on-going, see also notes on schematics.**

**ADCMOD3 fixes:** remove 3 resistors R49, R50, R51, since 2<sup>nd</sup> altera chip makes these connections.

#### **PASSTH6 pcb fixes:**

JCROSS 3, 1 cut trace between the VME and VSB side. JCROSS3 vme side goes to JCROSS1 vsb side JCROSS1 vme side goes to JCROSS3 vsb side

Toggle switch cut right hand leg, attach left leg to C27 (top) for ground

RPB2 should be 0 ohms, a wire RNEW1,2,3,8 should be open circuits. Cut off UBB2, UPB1, forget these stupid power reset chips Clock bypass  $R106 =$  short circuit  $R105 =$  open circuit  $RINT1 = short circuit (on bottom of  $PCB$ )$  $RPB4 = open circuit$ U30 pin ?? connected to RPB4 on bottom